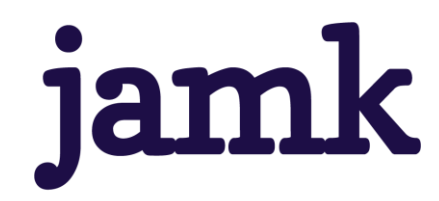

# **Kustannustehokas IO- Järjestelmä**

Tino Laitinen

Opinnäytetyö, AMK Huhtikuu 2023 Tekniikan-ala Sähkö- ja automaatiotekniikan tutkinto-ohjelma

**jamk** I Jyväskylän ammattikorkeakoulu

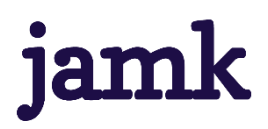

#### **Laitinen Tino**

#### **Kustannustehokas IO- Järjestelmä**

Jyväskylä: Jyväskylän ammattikorkeakoulu. Huhtikuu 2023, 57 sivua.

Sähkö- ja automaatiotekniikan tutkinto-ohjelma insinööri AMK.

Julkaisun kieli: suomi

Julkaisulupa avoimessa verkossa: kyllä

#### **Tiivistelmä**

Tutkimuksen tavoitteena oli selvittää voiko vaihtoehtoista laitevalmistajaa käytettäessä saavuttaa säästöjä IO- järjestelmään osalta projekteissa. Laitteisto tuomat kustannukset voivat olla suuria ja välillä niiden kyvykkyys saattaa olla ylimitoitettua. Toimeksiantajalla oli tarve tutkia, millaisia vaihtoehtoisia ratkaisuja automaatioalalla yleisesti tunnetuilta laitevalmistajilta löytyy.

Tutkimuksessa tehtiin kolme laitekokoonpanoa, joihin valittiin jokaiselta laitevalmistajalta omat laiteratkaisut. Laitekokoonpanoista tehtiin taulukko, jonka mukaan kustannuksia pystyttiin vertailemaan helposti. Tutkimuksessa valittiin neljä laitevalmistajaa, joita haluttiin tutkia. Hintavertailun tueksi tehtiin myös kyvykkyys vertailu, jolla pyrittiin tutkimaan IO- järjestelmän valintaan vaikuttavia tekijöitä.

Yhtenä osana tätä opinnäytetyössä tehtiin IO- järjestelmäntestaus ohjelma National Instrumentsin LabVIEW- ohjelmalla. Testausohjelmaa on tarkoitus käyttää, esimerkiksi IO- järjestelmän käyttöönotoissa toiminnan toteamiseen. Työssä tehtiin myös IO- rajapinta, jota käytettiin ja testattiin oikealla laitteistolla.

Tutkimustulosten perusteella vaihtoehtoisella laitevalmistajalla voitaisiin saada säästöjä, jos kohteen laitevaatimukset sallivat käyttää yksinkertaisempaa IO- järjestelmää. Valitsemamme Beckhoffin laiteratkaisu oli modulaarinen sekä joustava vaihtoehtoiseksi IO- järjestelmäksi.

#### **Avainsanat (asiasanat)**

IO- Järjestelmä, Kustannustehokkuus, Modulaarinen IO- Järjestelmä

#### **Muut tiedot (salassa pidettävät liitteet)**

Liite 2 on salassa pidettävä, ja se on poistettu julkisesta työstä. Salassapidon perustelu on Julkisuuslain 621/1999 24§, kohta 21, Teknologista taikka muuta kehittämistyötä ja niiden arviointia koskevat tiedot. Salassapitoaika on viisi (5) vuotta, salassapito päättyy 11.4.2028.

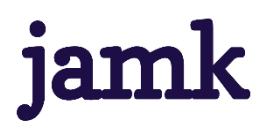

#### **Laitinen Tino**

#### **Cost-effective IO system**

Jyväskylä: JAMK University of Applied Sciences, April 2023, 57 pages

Engineering and technology. Degree Programme in Electric and Automation Technology. Bachelor´s thesis.

Permission for open access publication: Yes

Language of publication: Finnish

#### **Abstract**

The goal of the study was to find out if using an alternative equipment manufacturer can achieve savings for the IO system in projects. The costs brought by the equipment can be high and sometimes their capabilities may be excessive. The client had a need to investigate what kind of alternative solutions can be found from commonly known equipment manufacturers in the automation field.

Three device configurations were made, for which each device manufacturer's own device solutions were selected. All data of each device configurations was collected in a table according to which the costs could be easily compared. Four equipment manufacturers were selected which the employee wanted to study. To support the price comparison a capability comparison was also made which aimed to study the factors affecting the choice of an IO system.

As one part of this thesis an IO system testing program was made using National Instruments' LabVIEW program. The test program is intended to be used, for example, to verify the operation of the IO system after commissioning. The work also made an IO interface which was used and tested with real hardware.

Based on the research results savings could be obtained with an alternative equipment manufacturer if the target's equipment requirements allow the use of a simpler IO system. The Beckhoff device solution we chose was modular and flexible as an alternative IO system.

#### **Keywords/tags (subjects)**

IO System, Cost effectiveness, Modular IO System

#### **Miscellaneous (Confidential information)**

Annex 2 is confidential and has been removed from the public theses. The basis for confidentiality is Act on the Openness of Government Activities 621/1999 24§, paragraph 21, Information about technology or other development work and their evaluation. The confidentiality period is five (5) years, confidentiality ends on April 11, 2028.

# Sisältö

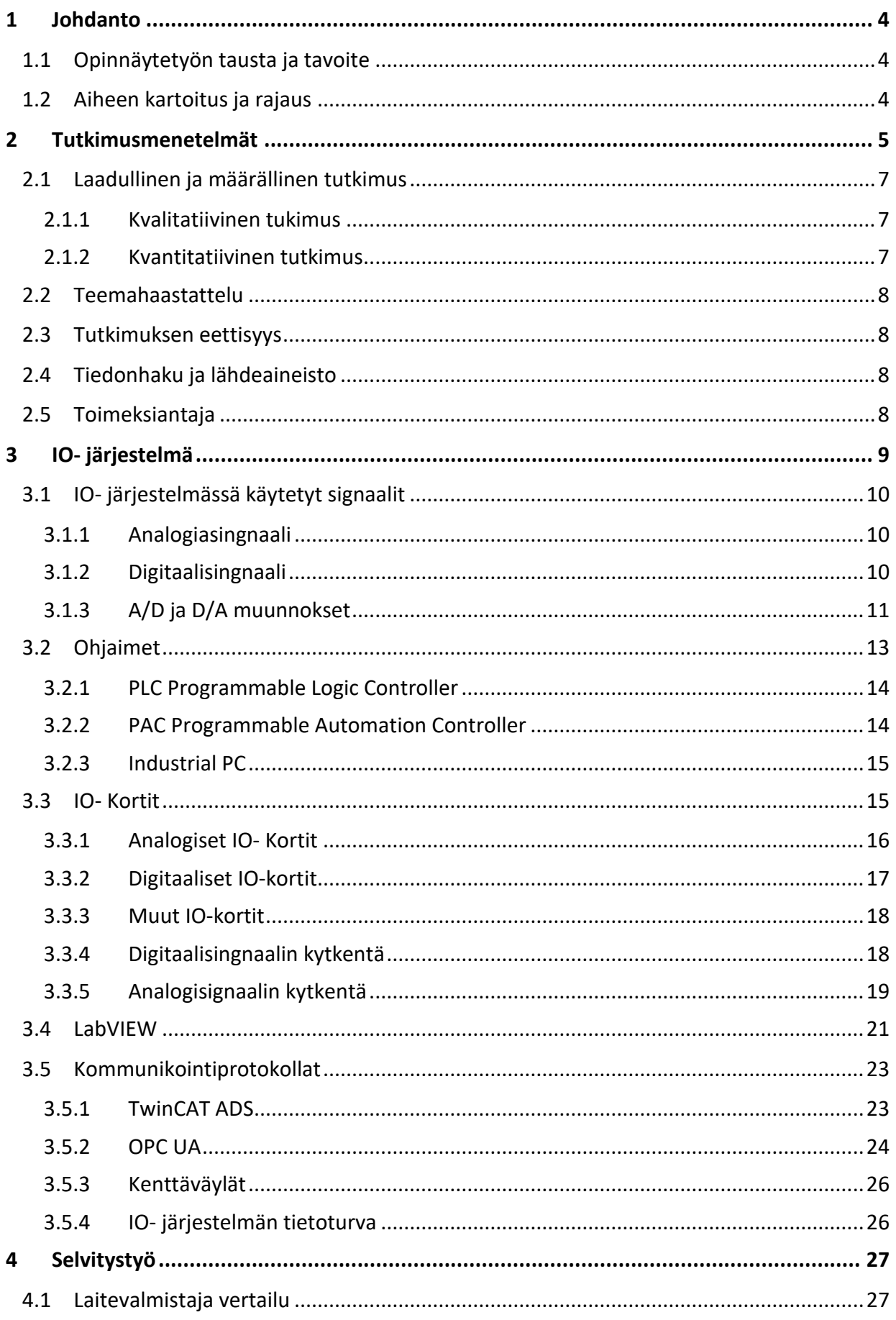

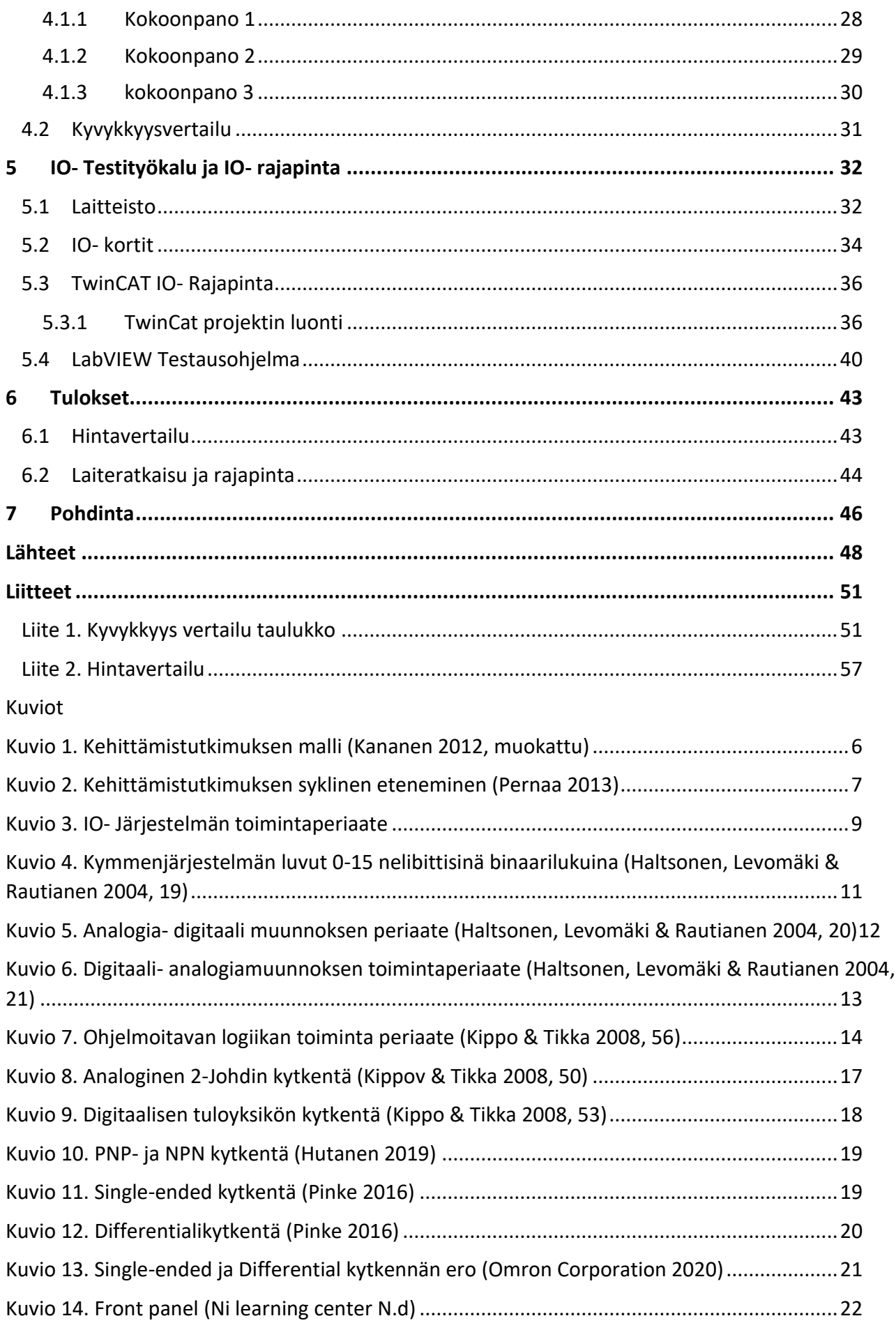

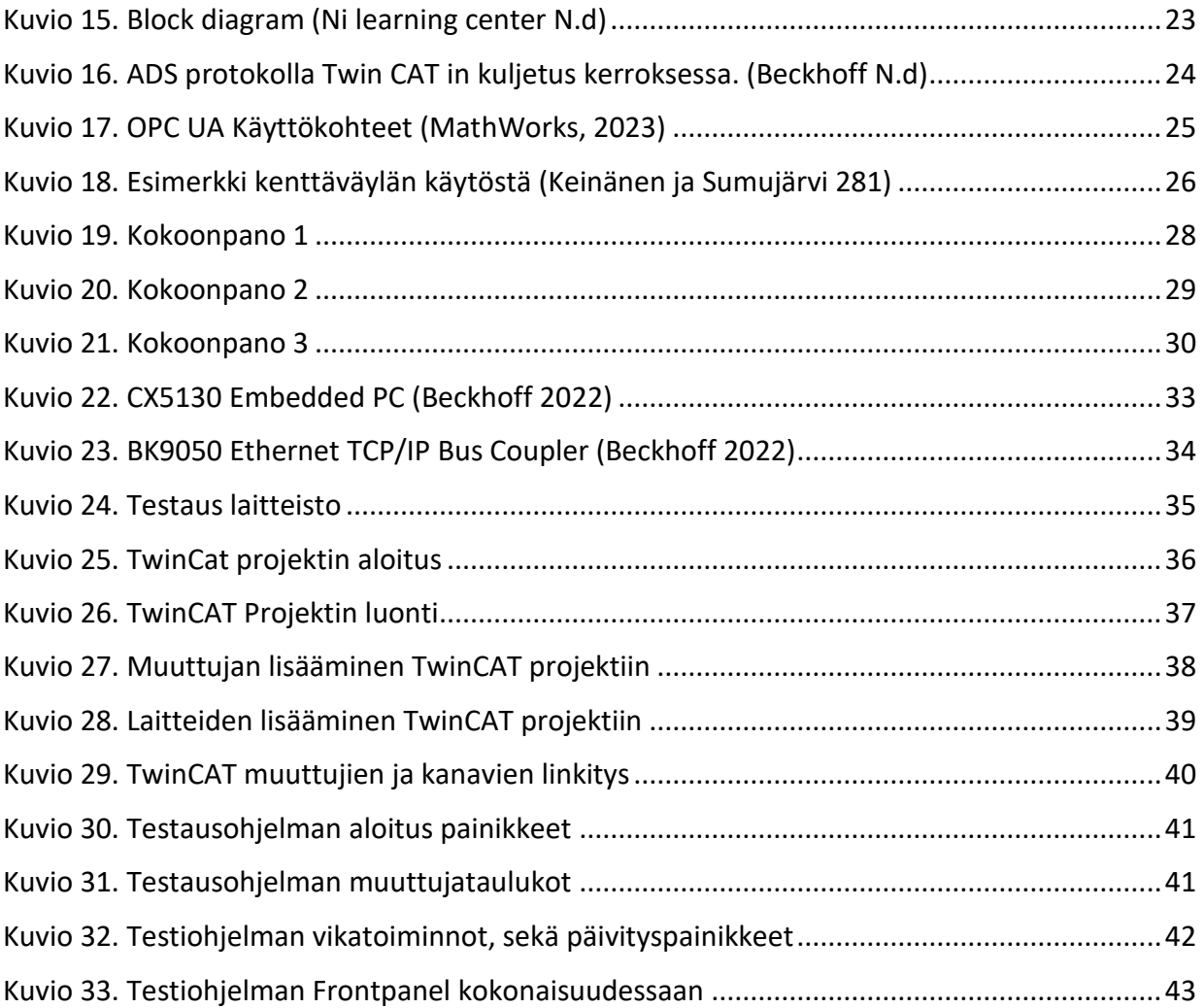

# <span id="page-6-0"></span>**1 Johdanto**

#### <span id="page-6-1"></span>**1.1 Opinnäytetyön tausta ja tavoite**

Tehokkuuden huomioiminen on lisääntynyt teollisuudessa viime vuosina. Tehokkuus on resurssien ja raaka-aineiden järkevää käyttöä, joka usein edesauttaa myös kestävää kehitystä. Toimeksiantajalla on tarve selvittää ratkaisuja siihen, millä tavoin testausprojektien laite kustannuksia saataisiin pienennettyä ja tätä kautta parannettua tehokkuutta.

Komponenttien kustannukset ovat iso menoerä testausprojekteissa. Tutkimuksessa keskitytään teollisuusautomaatiossa yleisimpien valmistajien tuotteiden ja palveluiden vertailuun. Maailmanlaajuiset toimitusongelmat tuovat myös omat haasteensa projektien tehokkuuden suunnitteluun. Joillain laitevalmistajilla toimitusajat ovat saattaneet venyä yli vuoden mittaisiksi. Kriittisten komponenttien saatavuus voi aiheuttaa suuria hankaluuksia projektien toteutukseen, joten on hyvä olla kattava selvitys vaihtoehtoisista laitteista ja niiden mahdollisuuksista.

Tässä opinnäytetyössä on tarkoitus suunnitella kustannustehokas IO- järjestelmä. Toimeksiantajayritykselle on tarkoitus tehdä tutkimus, jossa kartoitetaan yleisimmin teollisuudessa käytettyjen laitevalmistajien laitteistoa. Tutkimuksessa keskitytään IO-järjestelmien kustannusten vähentämiseen samalla huomioiden niiden käytettävyys. Opinnäytetyössä myös suunnitellaan ja toteutetaan IO- rajapinta tutkimuksessa valitun valmistajan ohjelmistolla. Rajapintaa käytetään National Instrumentin LabVIEW- ohjelmiston kanssa.

#### <span id="page-6-2"></span>**1.2 Aiheen kartoitus ja rajaus**

Työssä keskitytään kolmeen asiaan: kustannus tehokkuuteen, helppokäyttöisyyteen sekä muunneltavuuteen. Nämä kolme pääpiirrettä tukevat toisiaan, eli jos ratkaisusta saadaan helppokäyttöinen ja muunneltava, vähentää se projektin loppukustannuksia. Toimeksiantajayritys on aiemmissa projekteissaan käyttänyt National Instrumentsin, lyhyemmin NI:n, laitteistoa sekä ohjelmistoa. NI:n tuotteet ovat suhteellisen kalliita mutta toisaalta soveltuu hyvin heidän omavalmisteisen LabVIEW- sovelluskehittimen kanssa. National Instrumentsin sivuilla kerrotaan heidän tuotteensa sopivan erittäin hyvin modulaaristen testausjärjestelmin toteuttamiseen.

Tarkoituksena on kartoittaa, löytyykö muilta valmistajalta vastaavaa kyvykkyyttä sekä saadaanko laitteisto ja IO- rajapinta toimimaan riittävän hyvin LabVIEW- ohjelmiston kanssa. Aihetta rajataan siten, että tutkimustyö tehdään muutamien yleisimpien ja käytetympien laitevalmistajien välillä. Tutkimuksessa perehdytään keinoihin, millä saataisiin testausprojektien kustannukset pidettyä mahdollisimman alhaisina. Toimeksiantajan erityistarpeet kuten konenäkösovelluksen IO-tarpeet tulee myös huomioida.

Työn tutkimusongelma: Projektien kustannustehokkuuden parantaminen valitun laitevalmistajan osalta. Tutkimusongelmaan liittyvät apukysymykset ovat:

- Saadaanko vaihtoehtoisen laitevalmistajan järjestelmällä merkittäviä hyötyjä?
- Pystytäänkö järjestelmästä tekemään tarpeeksi helppokäyttöinen? (Omaksuttavuus)
- Saadaanko ratkaisusta tehtyä helposti muunneltava?
- Minkälaisia riskejä on uuden valmistajan laitteiston käyttämisessä?

# <span id="page-7-0"></span>**2 Tutkimusmenetelmät**

Kehittämistutkimuksessa on tarkoituksena tehdä tutkimustyö, jonka perusteella pystytään lähteä kehittämään käytännön menetelmää ja sovellusta. Kehittämistutkimuksessa käytetään useiden eri tutkintamenetelmien tekniikoita, joita yhdistellään aiheen vaativalla tavoilla. Menetelmässä yhdistetään tutkimus- ja kehittämistyötä sekä teoreettista ja kokeellista selvitystä sykliseen muotoon. Menetelmä sopii erittäin hyvin insinööritieteisiin, sillä usein insinöörien tehtävä on tehdä käytännön ratkaisu tieteeseen perustuvien faktojen pohjalta. (Pernaa 2013, 2.)

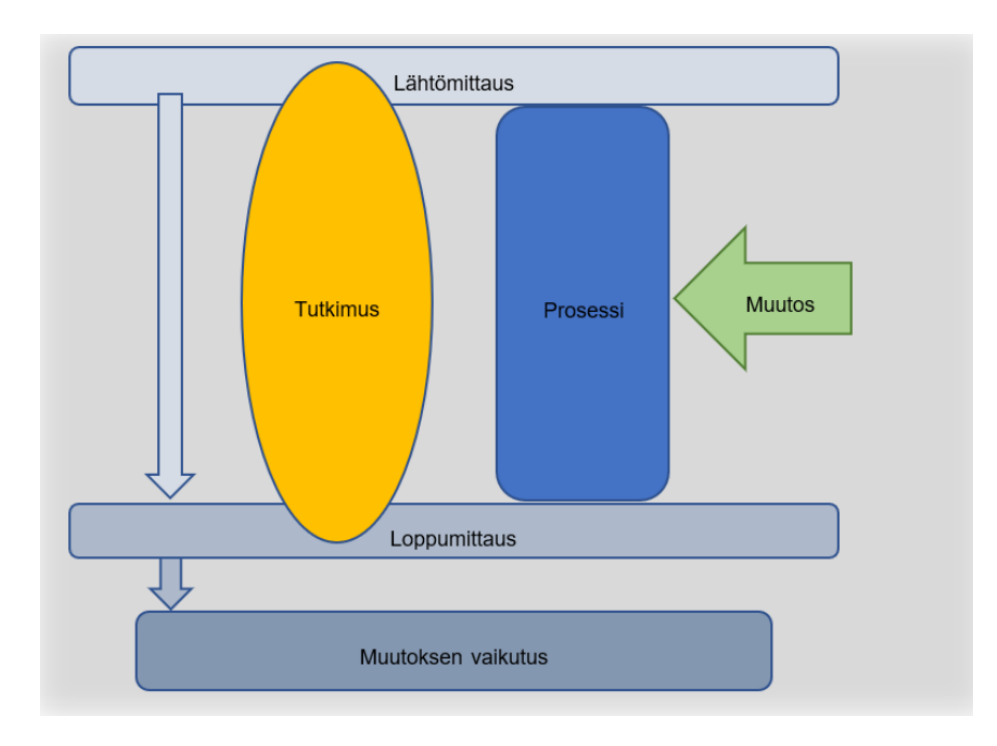

<span id="page-8-0"></span>Kuvio 1. Kehittämistutkimuksen malli (Kananen 2012, muokattu)

Kehittämistutkimus toteutetaan syklisessä muodossa. Mitä laajempi tutkimus sitä enemmän syklejä tehdään. Opinnäytetyötä tehdessä on kuitenkin muistettava rajata työtä. Kehittämistutkimuksen pohjana on ongelma-analyysi. Ongelma-analyysi on tärkeä, sillä kehitystarpeen on tultava oikeasta ongelmasta. Analyysillä pystysään myös kartoittamaan työn laajuutta.

Seuraavana laaditaan kehittämissuunnitelma, jota seurataan sekä päivitetään tarpeen vaatiessa. Tämän jälkeen prosessia lähdetään viemään eteenpäin sykleittäin kuten kuviossa 2 esitetään. Edellisten alkuvaiheiden jälkeen aloitetaan kehittäminen, jonka jälkeen päästään testaamaan. Kun testaus on tehty, arvioidaan tulokset. Tämän jälkeen suunnitelmaa päivitetään ja suoritetaan edellä mainitut vaiheet uudestaan. (Pernaa 2013, 6.)

Käytännön esimerkki syklisestä toimintamallista työelämässä on tuotekehitys. Yrityksissä halutaan yleensä parantaa tuotetta tai palvelua ajan kuluessa. Tämä toteutetaan syklisellä menetelmällä. Syklisyys onkin perusolemus kilpailuyhteiskunnassa ja vapaassa markkinataloudessa (Kananen 2012, 54.)

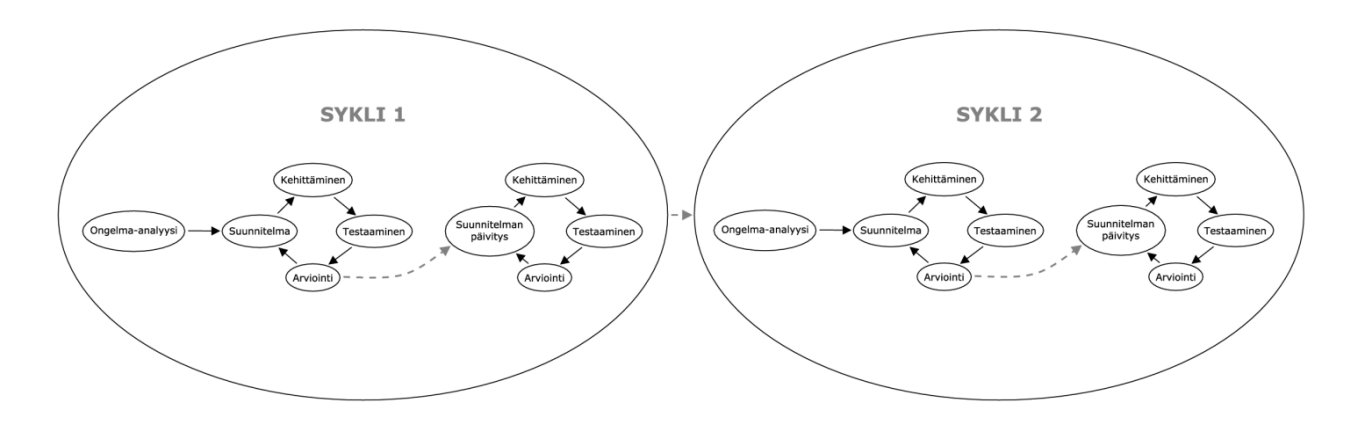

<span id="page-9-3"></span>Kuvio 2. Kehittämistutkimuksen syklinen eteneminen (Pernaa 2013)

#### <span id="page-9-0"></span>**2.1 Laadullinen ja määrällinen tutkimus**

Tässä opinnäytetyössä käytettiin pääsääntöisesti kvantitatiivisen tutkimus menetelmien keinoja mutta myös kvalitatiivisen tutkimuksen menetelmiä tarvittiin. J. Kananen kertoo, että käytännön tutkimus työssä menetelmien tarkka linjaus ei välttämättä ole tarpeen. Joissain tutkimuksissa laadullisen ja määrällisen tutkimuksen menetelmiä joudutaan käyttämään ristiin. Tutkimusongelma saattaa joissain tapauksissa olla niin monitasoinen, ettei yhdellä menetelmällä saada haluttua tulosta. (Kananen 2012, 33.)

#### <span id="page-9-1"></span>**2.1.1 Kvalitatiivinen tukimus**

Kvalitatiivisessa eli laadullisessa tutkimuksessa pyritään selvittämään mistä ongelmassa on kyse. Tutkimus menetelmän tärkeimpiä metodeja ovat havainnointi, teemahaastattelu ja erilaisten dokumenttien tutkiminen. Kvalitatiivista otetta käytettiin tässä työssä aineiston keräämiseen sekä laitevalmistajien tutkimiseen. Myös kustannustehokkuuden käsitettä automaatiossa tutkittiin käyttämällä tätä menetelmää. (Kananen 2019, 25.)

#### <span id="page-9-2"></span>**2.1.2 Kvantitatiivinen tutkimus**

Määrällisellä eli kvantitatiivisella tutkimuksella pyritään vastaamaan ongelmiin, jota pystytään esittämään numeerisesti. Näistä numeerisista tuloksista voidaan tehdä johto päätöksiä. Määrällisessä tutkimuksessa ennakkotieto on laaja. Tällöin kysymys voidaan esittää tarkasti haluttuun kohteeseen. Työssä toteutettiin hintavertailua määrällisellä menetelmällä. (Kananen 2019, 25.)

#### <span id="page-10-0"></span>**2.2 Teemahaastattelu**

Teemahaastattelu on yleinen tiedonkeruumenetelmä. Se on kvalitatiivisen tutkimuksen menetelmä, jota käytetään kehittämistutkimuksessa. Se on erittäin toimiva ilmiön tai ongelman hahmottamiseen käytetty menetelmä. Teemahaastattelussa ideana on luoda vapaata keskustelua aiheen ympärille. Haastattelun tekijä tekee tarkentavia kysymyksiä keskustelun edetessä, jotta aiheesta saadaan mahdollisimman paljon irti. (Kananen 2012, 99–104.)

#### <span id="page-10-1"></span>**2.3 Tutkimuksen eettisyys**

Tutkimuksessa on käytetty hyviä tieteellisiä käytänteitä. Raportoinnissa on käytetty Jyväskylän ammattikorkeakoulun ohjeistusta sekä mallia. Vertailu tutkimuksessa käytettiin hyvää eettistä tapaa eikä laitevalmistajien nimiä ole julkaistu. Myös hintatiedot kerrottiin prosentuaalisena verrattuna kalleimpaan.

#### <span id="page-10-2"></span>**2.4 Tiedonhaku ja lähdeaineisto**

Tässä opinnäytetyössä tietopohjassa käytettiin mahdollisimman paljon laitevalmistajien tuottamaa tietoa laitteistoistaan, jolloin tiedon oikeellisuudesta on voitu varmistua. Myös tieteellisiä julkaisuja sekä muita opinnäytetöitä ja graduja käytettiin. Tietopohjassa käytettiin oppikirjoja, jossa kuvattiin hyvin mitä laitteet ovat ja miten ne toimivat. Ammatillisissa julkaisuissa taas kuvattiin mihin laitteet pystyvät.

#### <span id="page-10-3"></span>**2.5 Toimeksiantaja**

AFRY on vuonna 2019 syntynyt suunnittelu- ja konsulttialanyhtiö. Se syntyi, kun Ruotsalainen ÅF ja Suomalainen Pöyry yhdistyivät. AFRY:llä on tällä hetkellä noin 17 000 työntekijää neljässäkymmenessä maassa. Yhtiön pääkonttori sijaitsee Tukholmassa Ruotsissa. AFRY jakautuu suomessa kuuteen divisioonaan. Näitä ovat: prosessiteollisuus, rakennettu ympäristö, energia, liikkeenjohdon konsultointi, AFRY X ja teolliset ja digitaaliset ratkaisut. Toimeksiantaja kuuluu prosessiteollisuuden divisioonaan ja siellä (TQA testing and quality assurance) yksikköön. (Tietoa meistä n.d.)

# <span id="page-11-0"></span>**3 IO- järjestelmä**

Nykymaailmassa automaatiota on joka puolella. Sitä löytyy perinteisitä paikoista kuten tehtaista ja tuotantolaitoksista mutta yhä enenevissä määrin se on yleistynyt arkisissa asioissa kuten autoissa kodinkoneissa ja muissa kodin teknisissä laitteissa. Näin ollen jokaisella tulisi olla perusymmärrys automaatiosta. Siispä jos automaatio järjestelmää haluttaisiin kuvata ihmiskehon analogian mukaan, olisi anturit sen aistit, prosessori aivot ja toimilaitteet lihakset. (Automaatioseura Automaatio ennen, nyt ja tulevaisuudessa 2018, 3.)

Automaatio perustuu tiedon lukuun, tiedon käsittelyyn ja tiedolla ohjaamiseen. Tietoa kerätään ympäristöstä antureilla, joiden tehtävänä on mitata tai tunnistaa fysikaalisia tai kemiallisia ilmiöitä. Nämä ovat niin sanottuja sisääntulosignaaleja. Mittaukset muunnetaan sähköiseen muotoon esimerkkisi A/D- muunnoksen avulla, jotta ne pystytään tulkitsemaan tietokoneella. Tämä tieto muunnetaan käyttöliittymän avulla ihmiselle luettavaan muotoon, jotta pystyisimme ymmärtämään ja käsittelemään tietoa. Ohjaimelta tieto välitetään D/A -muuntimien kautta toimilaitteille. Tätä kutsutaan lähtö signaaliksi. Toimilaitteet tekevät halutut fysikaaliset muutokset prosessiin ohjaussignaalin antamien käskyjen perusteella.

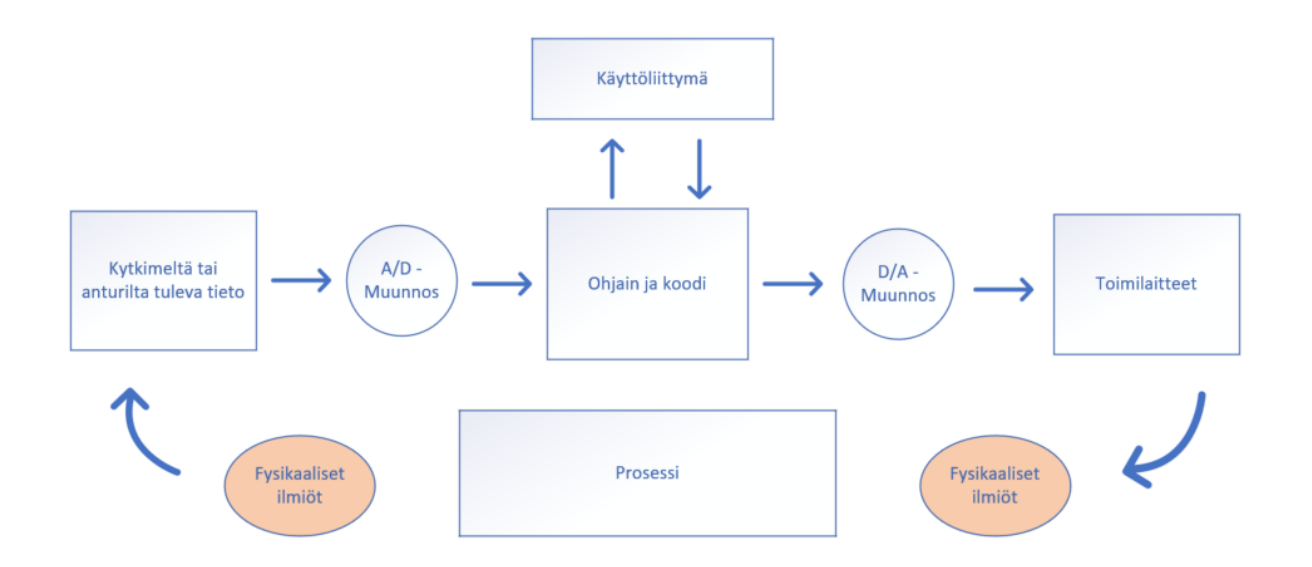

<span id="page-11-1"></span>Kuvio 3. IO- Järjestelmän toimintaperiaate

Jotta järjestelmää voidaan kutsua automaattiseksi, on tämän reagoitava mitatun tiedon perusteella ja tehtävä muutokset ennalta annettujen ohjeiden perusteella. Antureiden ja tietokoneen välissä olevaa signaalinkäsittely laitteistoa kutsutaan IO- järjestelmäksi. IO- järjestelmä on siis sisään tulevien ja ulos menevien signaalienkäsittelyjärjestelmä. Signaalit voidaan yleisesti jakaa analogisiin ja digitaalisiin. (Keinänen & Sumujärvi 2019, 206.)

# <span id="page-12-0"></span>**3.1 IO- järjestelmässä käytetyt signaalit**

#### <span id="page-12-1"></span>**3.1.1 Analogiasingnaali**

Tavallisin ja yleisin analoginen mittaus on ulkolämpötilan mittaus perinteisellä nestepatsas mittarilla. Siinä lämpötilaa esitetään nestepatsaalla, jota verrataan mitta- asteikkoon. Tämän tapainen mittaus voi teoriassa olla loputtoman tarkka. Tekniikassa kuitenkin mittatarkkuus on rajattava johonkin johtuen laitteiden tarkkuudesta sekä käytettävissä olevasta muistin määrästä. (Haltsonen, Levomäki & Rautianen 2004, 15.)

Analogisia sisääntuloja käytetään yleisimmin ympäristön tai prosessin fysikaalisten suureiden mittauksiin. Näitä on esimerkiksi lämpötila, paine ja virtaus. Analogisia ulostuloja (output) taas hyödynnetään ohjaustoimilaitteiden ohjaamiseen, joka voi olla esimerkiksi sähkömoottorin taajuusmuuttajalle annettu nopeustieto. (Analog I/O basic knowledge, n.d.)

#### <span id="page-12-2"></span>**3.1.2 Digitaalisingnaali**

Digitaalisignaalia, eli binäärisignaalia, voidaan ajatella yksinkertaisuudessaan päällä ja pois tietona tai tosi ja epätosi tietona. Digitaalisen esitystavan yksikkö on bitti. Esitystapa toteutetaan käyttämällä kahta symbolia, jolla ilmaistaan tilatieto. Tietokoneissa ja elektronisissa laitteissa nämä tilatiedot kerrotaan numeroilla 1 ja 0. Usein digitaalitekniikassa viestin vientitapana käytetään jännitettä. Jännitteelle määritetään jännitealue, jolla tulkitaan arvon vaihtelua. Voidaan määrittää esimerkiksi että 0–0,8 V tarkoitta arvoa 0 ja 2,0–3,3 V tarkoitta arvoa 1. (Haltsonen, Levomäki & Rautianen 2004, 15.)

Digitaalisella tiedolla on usein kuitenkin tarve esittää enemmän tietoa kuin päällä tai pois päältä. Se pystytään toteuttamaan käyttämällä useampia bittejä. Näiden merkkijonojen käytössä on oltava säännöt ja järjestelmät, jotta vastaanottava puoli ymmärtää ne. Me ihmiset olemme tottuneet käyttämään desimaalijärjestelmää. Siinä on kymmenen merkkiä ja sillä voidaan esittää numerot 0–9. Samat luku arvot voidaan esittää binäärisesti käyttämällä binäärilukujärjestelmää. (Haltsonen, Levomäki & Rautianen 2004, 15—19.)

Binäärilukujärjestelmässä kantaluku on kaksi ja siinä neljällä merkillä pystytään ilmaisemaan luvut 0–15 kuten kuviossa 4 esitetään. Muita käytössä olevia lukujärjestelmiä ovat edellä mainitun lisäksi ovat oktaaliluku järjestelmä, jossa kantaluku on 8 sekä heksadesimaalilukujärjestelmä, jossa kantaluku on 16. (Mts. 19.)

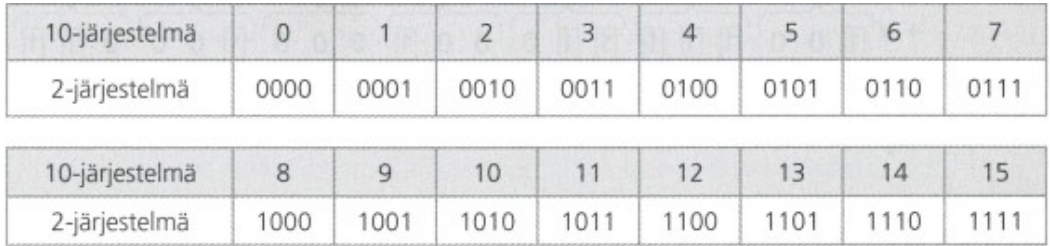

<span id="page-13-1"></span>Kuvio 4. Kymmenjärjestelmän luvut 0-15 nelibittisinä binaarilukuina (Haltsonen, Levomäki & Rautianen 2004, 19)

#### <span id="page-13-0"></span>**3.1.3 A/D ja D/A muunnokset**

Tietokoneen toiminta perustuu binääriseen 1 ja 0 tietoon ja näin ollen ei pysty suoraan käsittelemään analogista tietoa. Monet mittaus- ja ohjaustoiminnot kuitenkin vaativat analogisen signaalin käsittelyä. Tähän on ratkaisuna A/D- muunnos. A/D- Muunnin toimii siten että se seuraa analogista signaalia tietyn ajanjakson ajan ja antaa tälle digitaalisen arvon. Arvo lasketaan jakamalla tulojännite referenssijännitteellä ja kertomalla nämä käytettävissä olevien binääristen lukujen määrällä. Binäärilukujen määrä määrittää muunnoksen resoluution. A/D- muunnos voidaan laskea alla olevalla kaavalla. (Mercer 2021.)

$$
Digital\ output\ code = \frac{Analog\ input}{Reference\ input}(2^n - 1)
$$

missä

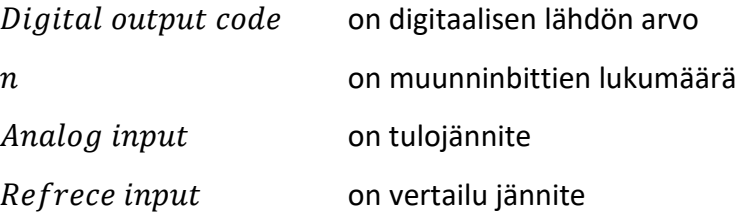

Kuviossa 5 kuvataan A/D- muunnoksen periaate sekä sen neljä vaihetta. Ensimmäisenä vaiheena signaalista suodatetaan mahdolliset suuret häiriöt. Toisessa vaiheessa signaalista otetaan näytteitä halutulla taajuudella. Kolmannessa vaiheessa näytteet kvantisoidaan, eli otetulle näytteelle annetaan sitä vastaava digitaalinen arvo. Viimeisessä vaiheessa kvantisoidulle näytteelle annetaan halutun koodausjärjestelmän arvo, jotta sitä voidaan jatko käsitellä kuten esimerkiksi tallentaa. (Haltsonen, Levomäki & Rautianen 2004, 20.)

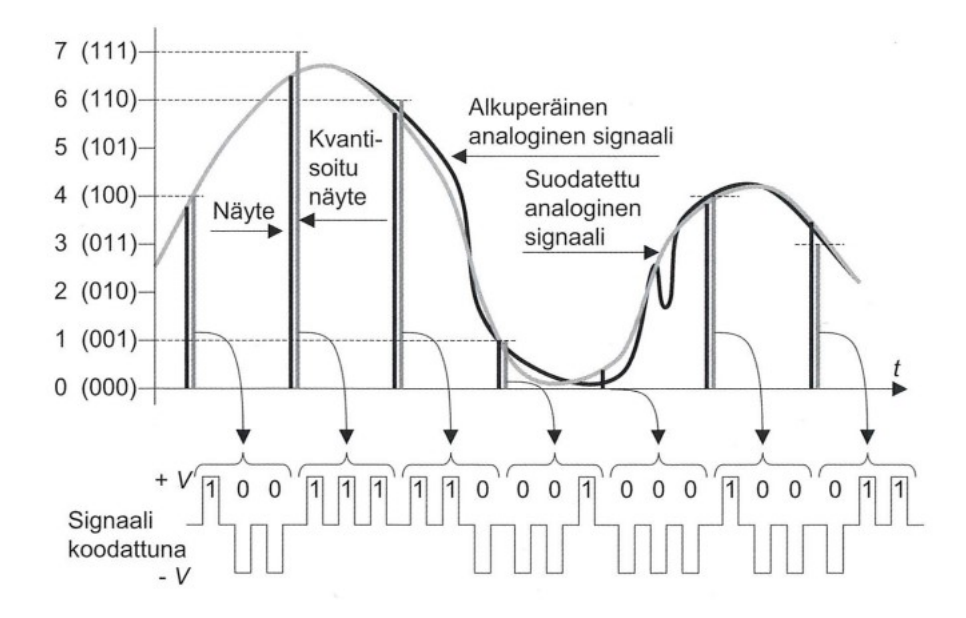

<span id="page-14-0"></span>Kuvio 5. Analogia- digitaali muunnoksen periaate (Haltsonen, Levomäki & Rautianen 2004, 20)

Myös ohjauslaitteelta lähtevä digitaalinen signaali täytyy tarvittaessa muuttaa analogiseksi jatkuvaksi signaaliksi. Se toteutetaan D/A -muuntimella, joka on periaatteeltaan käänteinen A/Dmuuntimelle. D/A -muuntimessa on vastaavasti myös neljä vaihetta. Aluksi koodimuodossa oleva tieto puretaan, eli dekoodataan, digitaalisiksi arvoiksi. Toisessa vaiheessa näille digitaaliarvoille annetaan niitä vastaavat analogiset arvot ja sijoitetaan ne peräkkäin. Aikaväli asetetaan siten että se vastaa A/D- muunnoksen näytteenottoväliä. Tämän jälkeen signaalien pituutta muokataan, ettei arvojen väliin muodostuisi katkoksia. Lopuksi suodatuksella pyritään poistamaan kulmikkuus

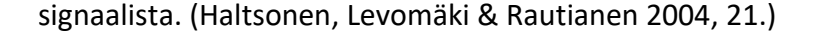

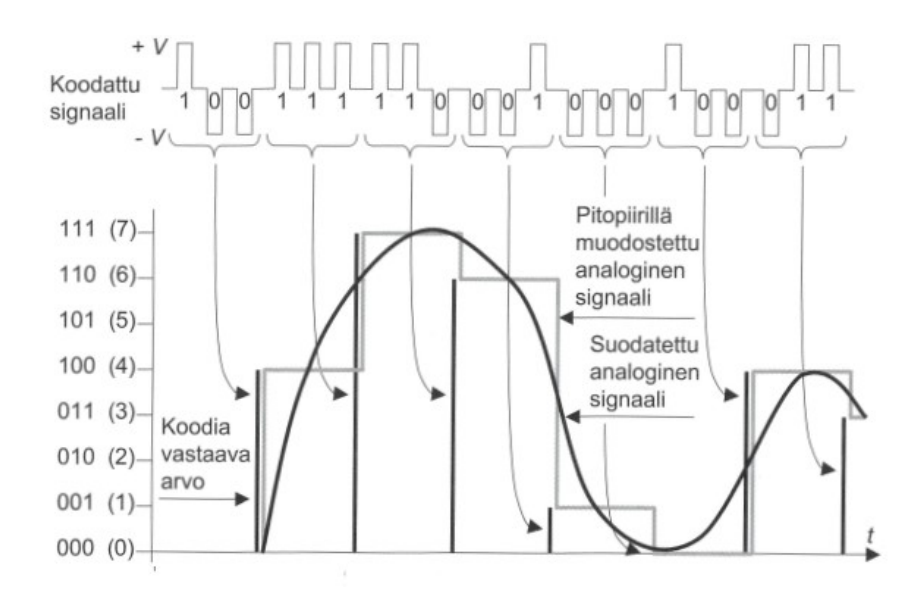

<span id="page-15-1"></span>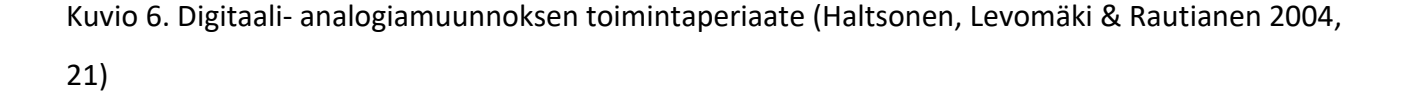

#### <span id="page-15-0"></span>**3.2 Ohjaimet**

Ohjainta voidaan pitää automaatiojärjestelmän keskeisimpänä laitteena. Ohjaimen tarkoituksena on suorittaa sille ennalta asetettuja sääntöjä eli ohjelmaa. Voidaankin ajatella, että automaatio ohjaimet ovatkin kuin pieniä tietokoneita. Kuviossa 7 kuvataan harmaalla pohjalla PLC ohjaimen pääkomponentit. Valkoisella pohjalla olevat laitteet ovat taas PLC:hen liitettäviä laitteita.

Pää pirteittäin automaatiossa käytetään kolmen tyyppisiä ohjainlaitteita. PLC (Programmable Logic Controller), PAC (Programable Automation Controller) ja Industrial PC. Ohjaus laitteita voi toiminta

periaatteeltaan ajatella tavallisen tietokoneen tapaisiksi. Niissä on prosessori CPU Central (Procesing Unit), jonka tehtävänä on suorittaa koodin antamat käskyt, RAM (Random Access Memory) ja (ROM Read Only Memory) sekä virtalähde.

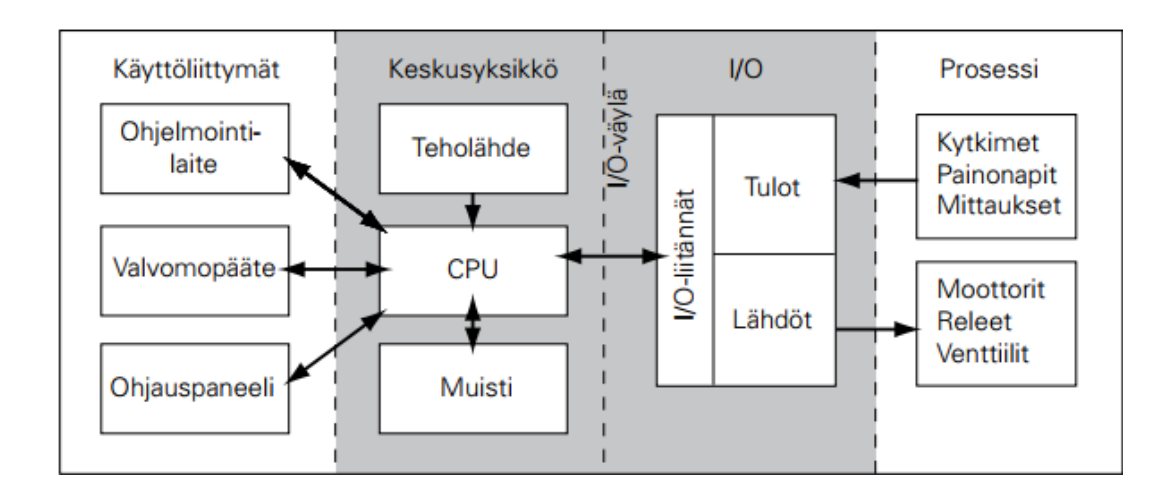

<span id="page-16-2"></span>Kuvio 7. Ohjelmoitavan logiikan toiminta periaate (Kippo & Tikka 2008, 56)

# <span id="page-16-0"></span>**3.2.1 PLC Programmable Logic Controller**

PLC eli Programmable Logic Controller on yleisin automaatiossa käytetty ohjauslaite. PLC:tä voidaan jakaa muunneltavuutensa puolesta kahteen luokkaan. Pienlogiikka ja modulaarinen logiikka. Suurimmat erot näiden kahden vertailussa muodostuu IO:den määrässä. Pienlogiikoissa IO:den määrä ei pystytä lisäämään vaan käytössä vain sisään rakennetut sisään- ja ulostulot. Modulaarisessa logiikoissa PAC:ssä ja myös teollisuus PC:ssä sisään ja ulostulojen määrää voidaan kasvattaa lisäämällä IO- kortteja. Toinen ero näkyy myös käyttö kohteissa. Kompaktit logiikat on yleensä tarkoitettu ohjaamaan pienemmän luokan kohteita, jossa IO:den määrä on 10–30 kun taas modulaariset logiikat sekä teollisuustietokoneet voivat ohjata jopa tuhansien tai kymmenien tuhansien IO:den järjestelmiä. (Keinänen & Sumujärvi 2019, 249—250.)

# <span id="page-16-1"></span>**3.2.2 PAC Programmable Automation Controller**

PAC eli Programmable Automation Controller Sijoittuu ominaisuuksiensa puolesta PLC:n ja Industrial PC:n väliin. PAC on tarkoitettu vaativiin ympäristöihin kuten tehtaisiin ja laitoksiin. Se on modulaarisempi ja skaalattavampi kun tavallinen PLC. PAC:tä voidaan laajentaa lisäämällä erilaisia

moduuleja, joita valmistajat tarjoavat useilla eri ominaisuuksilla. PAC:n hyödyt tulevat esiin analogisen signaalin käsittelyssä. Ne pystyvät suorittamaan vaativampia matemaattisia laskutoimituksia kuin tavallinen PLC. PAC:ssa voi olla tietokonepohjainen käyttöjärjestelmä, joten siihen pystytään asentamaan suoraan erilaisia signaalinkäsittely- ja laskuohjelmia. PAC:ssa on usein Ethernet liitäntämahdollisuus vakiona. Ohjelmointi eroaa myös tavallisen PLC:n ohjelmointitavoista. Sitä voidaan ohjelmoida yleisimmin tietokoneella käytetyillä kielillä kuten C ja C++. (Groover 2015, 281.)

#### <span id="page-17-0"></span>**3.2.3 Industrial PC**

Industrial PC suomeksi teollisuus- PC on tarkoitettu toimimaan tehdasympäristössä. Ne ovat suojattu ulkoisilta häiriötekijöiltä kuten lämpötilan vaihteluilta, lialta sekä pölyltä ja sähköisiltä häiriöiltä. (Groover 2015, 281.) Myös vian kestoisuus on parempi verrattuna tavalliseen tietokoneeseen. Esimerkiksi jotkin kriittiset tai herkät komponentit on kahdennettu. (Keinänen & Sumujärvi 2019, 255.)

#### <span id="page-17-1"></span>**3.3 IO- Kortit**

IO- Kortit ovat ohjausjärjestelmän tärkeimpiä komponentteja. Niiden tehtävä on vastaanottaa ja käsitellä mittalaitteilta tulevaa signaalia sekä lähettää ohjaimen prosessorin tuottamaa signaalia. IO- kortti on ohjausyksikköön lisättävä jatko osa mihin, voidaan kytkeä lisää lähtöjä, tuloja tai molempia. Joissain ohjausyksiköissä ei ole valmiina olenkaan kortteja vaan nämä valitaan oman tarpeen mukaan yksikköön. (Parr 2003, 18—20.)

IO- kortit käsittelevät pääpiirteittäin kahta signaali tyyppiä: analogiset ja digitaaliset signaalit. Tämän lisäksi erityisiin mittaus- ja ohjaustapahtumiin tarvitsee omat korttityypit. Kortit jaetaan vielä sisääntulo- (Input) ja ulostulo- (Output) kortteihin. (Forsman 2019, 55.) Näitä ovat esimerkiksi laskurit ja dekooderit. Erikoismittakortteja käytetään yleensä sovelluksissa, joissa tarvitaan käsitellä esimerkiksi korkeaa näytteenottotaajuutta. (Parr 2003, 21—22)

#### <span id="page-18-0"></span>**3.3.1 Analogiset IO- Kortit**

Analogisia IO-kortteja käytetään jatkuvan viestin käsittelyssä. Analogisissa korteissa signaalina käytetään virta- tai jänniteviestiä. Virtaviesti on yleisimmin käytössä antureissa ja mittareissa. Virtaviesi alueena on yleisimmin käytössä 4–20 mA, mutta myös 0-20mA aluetta käytetään. Jänniteviesteissä signaali alueita ovat 0 – 10V, 0 –5 V, 1V – 5V, -5V – +5V ja -10 – +10V. Näistä yleisimmin käytetään 0 – 10V. (Jokisalo 2014, 11.) Virtaviesti on häiriön kestoltaan parempi johtuen siitä, että virtasignaalin häiriön aiheuttaminen vaatii suuremman energia määrän. (Jokisalo 2014, 11.) Virtaviesti skaalataan logiikan ohjelmassa vastaamaan oikeaa arvoa. (Keinänen & Sumujärvi 2019, 251—252.) Virtaviestin skaalaus pystytään toteuttamaan alla olevalla kaavalla. (Divize, 2021).

$$
I = \frac{I_{high} - I_{low}}{Pv_{high} - Pv_{low}} * (Pv - Pv_{low}) + I_{low}
$$

missä

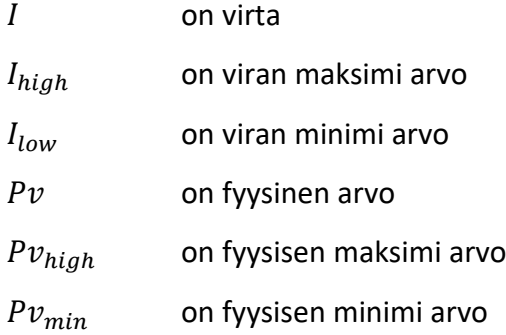

Kuvio 5 esittää yleisesti käytetyn mittauskytkennän, joka käyttää 2- johdinkytkentää sekä viestimenetelmänä 4–20 mA virtaviestiä. Tässä menetelmässä mittalaite saa käyttövirtansa signaalijohdinta pitkin. (Kippo & Tikka 2008, 50.)

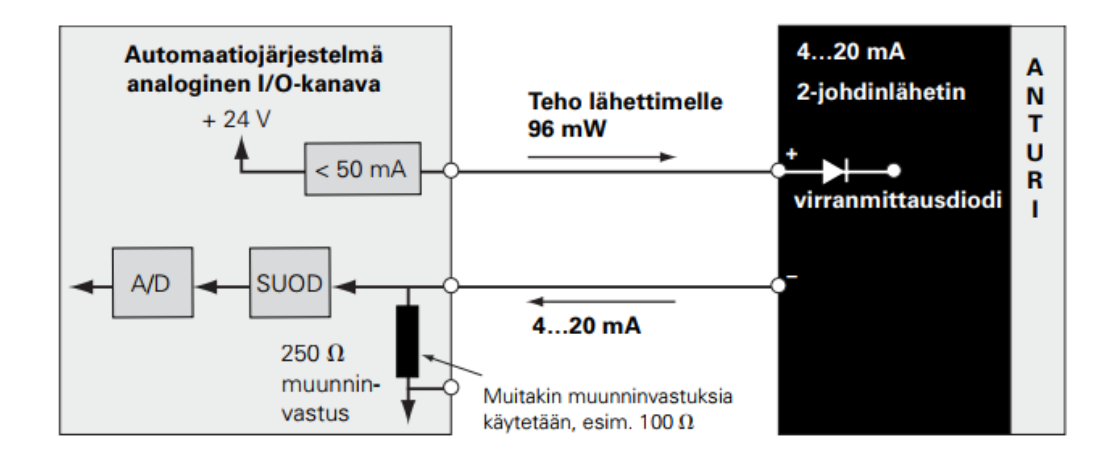

<span id="page-19-1"></span>Kuvio 8. Analoginen 2-Johdin kytkentä (Kippov & Tikka 2008, 50)

#### <span id="page-19-0"></span>**3.3.2 Digitaaliset IO-kortit**

Digitaalisia tulo- ja lähtökortteja kutsutaan diskreettisiksi tulo- ja lähtöyksiköiksi. Automaatiossa näitä yksiköitä käytetään esimerkiksi moottorin päälle ja pois tiedon lähettämiseen sekä kytkimen auki tai kiinni tiedon lukemiseen. Digitaaliset IO- kortit käyttävät yleisimmin matalaa jännitesignaalia kuten 24V signaalia. (Keinänen & Sumujärvi 2019, 251—252.)

Digitaaliset signaalit voivat olla galvaanisesti erotettuja. Galvaanisella erottamisella tarkoitetaan kahden eri potentiaalin eristämistä. Tämän on tarkoitus estää potentiaali eroista aiheutuvat vauriot laitteistossa. Galvaanisella erottamisella voidaan myös ehkäistä kentältä tulevaa sähköistä häiriötä ohjauslaitteissa. Erottaminen voidaan toteuttaa monella tapaa esimerkiksi käyttäen muuntajia, releitä tai optoerottimia. Kuviossa 9 on kuvattu digitaalisen tulokanavan kytkentä, jossa on käytetty optoeristys menetelmää. (Keinänen & Sumujärvi 2019, 251—252.)

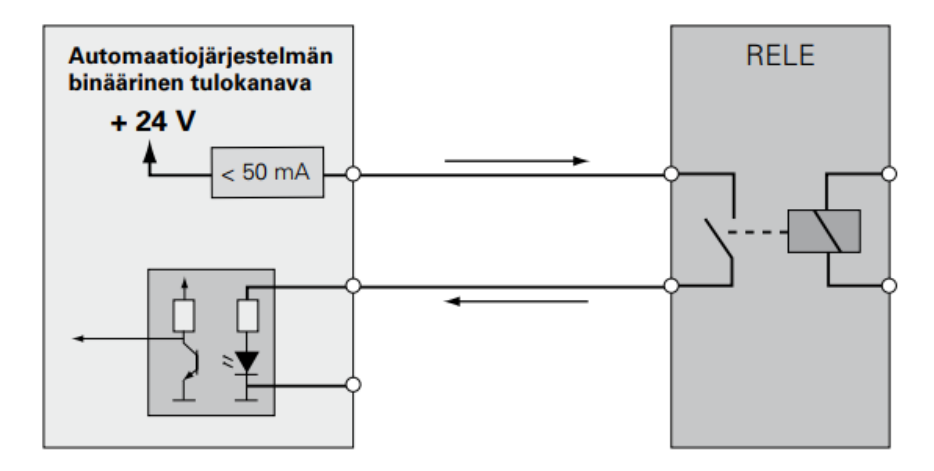

<span id="page-20-2"></span>Kuvio 9. Digitaalisen tuloyksikön kytkentä (Kippo & Tikka 2008, 53)

#### <span id="page-20-0"></span>**3.3.3 Muut IO-kortit**

Automaatiossa käsitellään muitakin signaalityyppejä kuin perinteisiä analogisia ja digitaalisia signaaleja. Näitä ovat esimerkiksi Laskurit ja Dekooderit. Erikoismittakortteja käytetään yleensä sovelluksissa, joissa tarvitaan käsitellä esimerkiksi korkeaa taajuutta. Muita esimerkkejä erilaisista IOkorteista ovat lämpötilanmittaus kortit, automaatioväyläkortit sekä kiihtyvyys mittaamiseen tarkoitetut kortit. (Lamb 2013, 21.)

#### <span id="page-20-1"></span>**3.3.4 Digitaalisingnaalin kytkentä**

Digitaalisten IO-korttien kytkennässä tule ottaa huomioon korttientoiminta tapa. PNP ja NPN nimitys kertoo signaalin kytkentätavasta. Kuten kuviossa 10 esitetään PNP kytkennässä signaali kytketään positiiviseen potentiaaliin ja vastaavasti NPN kytkennässä negatiiviseen potentiaaliin. (Hutanen 2019, 16.)

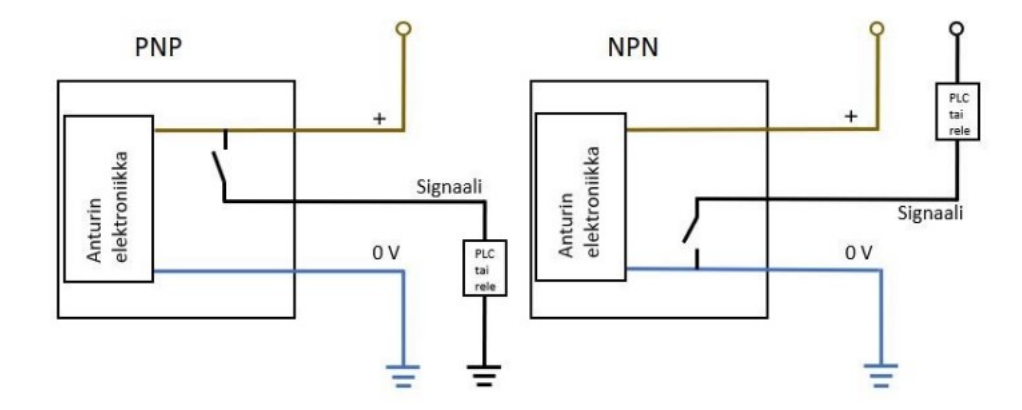

<span id="page-21-1"></span>Kuvio 10. PNP- ja NPN kytkentä (Hutanen 2019)

#### <span id="page-21-0"></span>**3.3.5 Analogisignaalin kytkentä**

Single ended eli epäsymmetrisen tulon kytkennässä mittaus tapahtuu vertaamalla jännitesignaalia referenssipotentiaaliin, joka on yleensä maapotentiaali. Single ended- kytkentää käytettäessä pystytään säästämään johdinkustannuksissa sekä käyttämään vain yhtä IO- kortin kanavaa, mutta se on kuitenkin altis kohinahäiriöille. Häiriötä aiheuttavat voimakkaat sähkömagneettiset kentät, joita muodostuu esimerkiksi suuren sähkömoottorin käytöstä. (GlobalSpec n.d.)

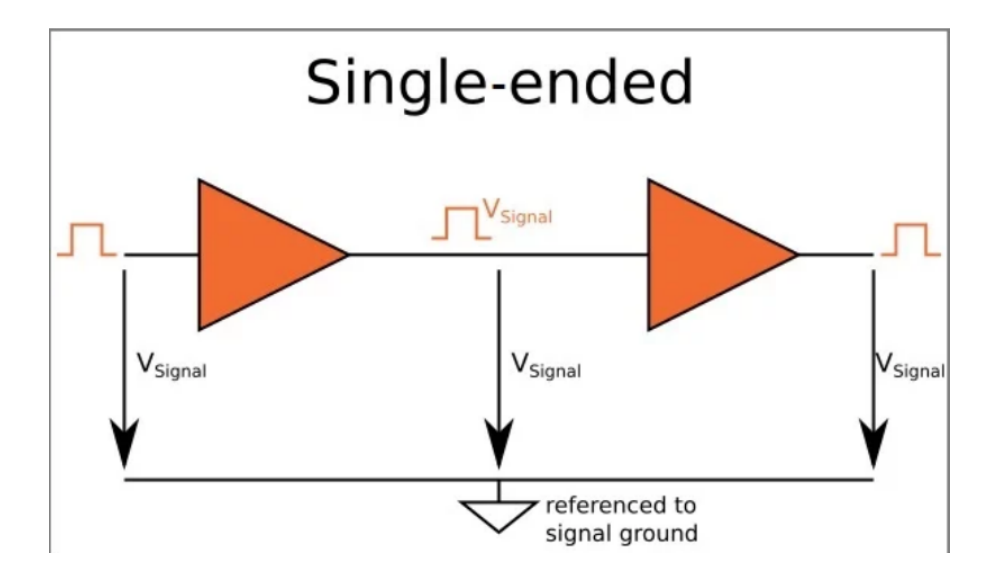

<span id="page-21-2"></span>Kuvio 11. Single-ended kytkentä (Pinke 2016)

Differentiaali kytkentää käytettäessä tulokorttiin kytketään kaksi johdinta. Kytkettyjen signaalien aallon muodot ovat muuten samanlaisia mutta käänteisiä. Signaalin vastaanottaja vertailee signaalien eroa toisiinsa ja suodattaa poikkeamat pois. Differentiaalimittaus on hyödyllinen matalaa jännitettä käyttävissä kohteissa. Etuna tässä menetelmässä on myös mahdollisuus käyttää pienempää jännitettä eri tilojen tunnistamiseen. (GlobalSpec n.d)

Differentiaalikytkentää pystytään käyttämään myös, jos käytössä on useampi virtalähde. Kahden eri virtalähteen maapotentiaalit ovat eri tasoissa, jos näitä ei ole maadoitettu samaan pisteeseen. Tämä tulee huomioida differentiaali kytkentää käytettäessä koska se saattaa aiheuttaa mittauspiiriin mittavirhettä. (Pinke 2016.)

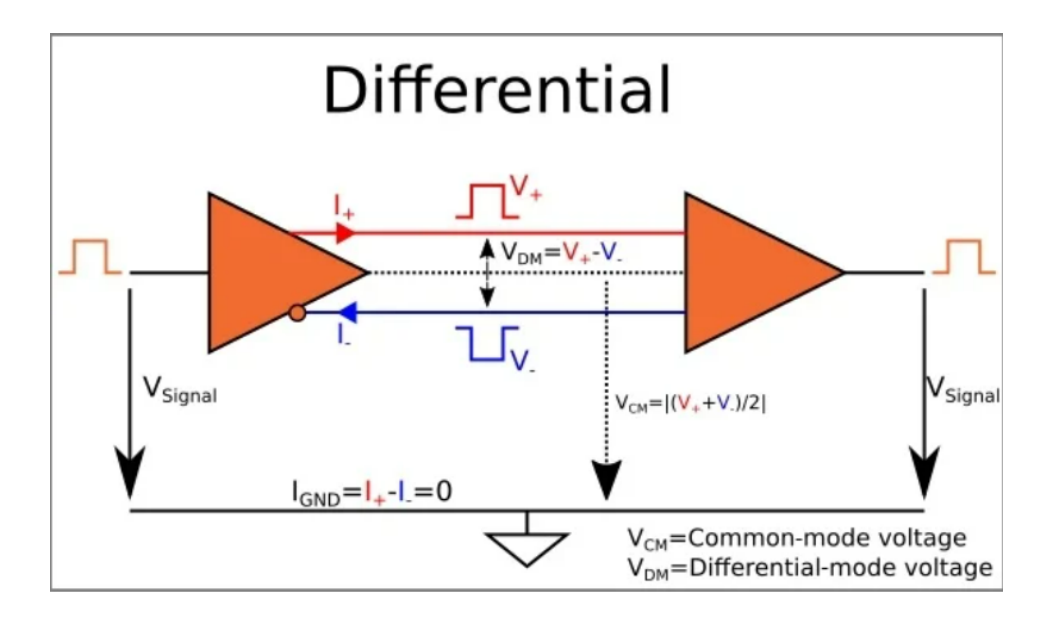

<span id="page-22-0"></span>Kuvio 12. Differentialikytkentä (Pinke 2016)

Balansoitu differentiaalikytkentä ei tarvitse maapotentiaalia, koska ideaalisessa tilanteessa vastakkaiset jännitteet kumoavat toisensa. Tasapainoisuuden saavuttamisessa täytyy olla kuitenkin tarkka, koska esimerkiksi erimittaisilla johtimilla on resistanssieroa, joka aiheuttaa epätasapainoa kytkentään. (Brooks 2001.)

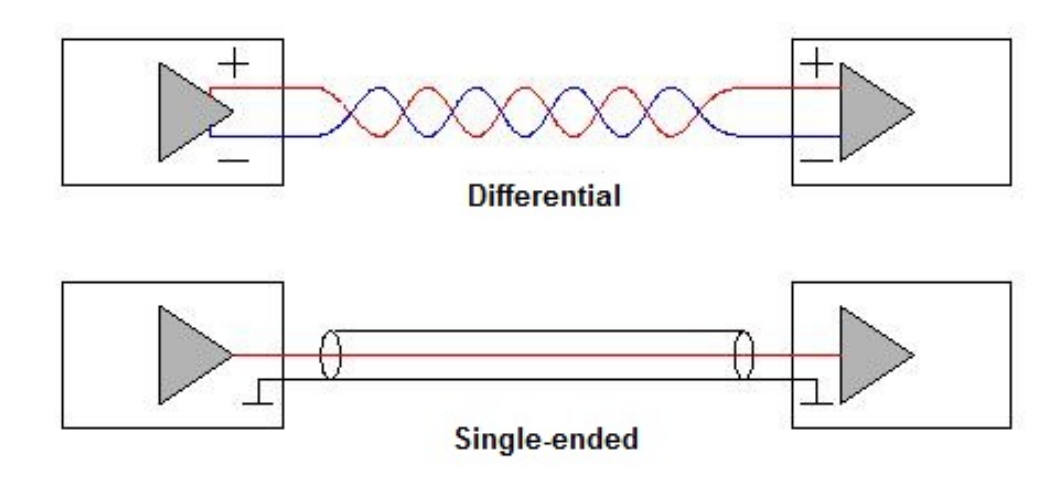

<span id="page-23-1"></span>Kuvio 13. Single-ended ja Differential kytkennän ero (Omron Corporation 2020)

#### <span id="page-23-0"></span>**3.4 LabVIEW**

LabVIEW (Laboratory Visual Engineering Workbench) on amerikkalaisen National Instrumentsin vuonna 1986 julkaisema g- kieleen perustuva sovelluskehitin. Se on tarkoitettu automaattisiin mittaus ja testausjärjestelmiin tekoon. LabViewin kehittäjillä Jeff Kodowskyllä ja James Truchardilla oli ideana luoda selkeä ja helposti ymmärrettävä mittausjärjestelmä. " Tavoitteena oli, että se olisi työkalu, joka olisi yhtä tuottava tutkijoille ja insinööreille kuin laskentataulukot talousanalyytikoille", kertoo Kodowsky. Hän myös avaa, ettei tarkoituksena ollut kehittää omaa kieltä mutta siihen päädyttiin, koska IO- järjestelmien käsittely vaatii isomman tason joustavuutta ja hallittavuutta. LabVIEWin alkuperäinen tarkoitus oli olla testiohjelmoinnin hallintaympäristö, mutta siitä on vuosien myötä kehittynyt graafinen järjestelmäsuunnitteluympäristö. (Whats is LabVIEW? n.d.)

#### **Kieli**

LabVIEW käyttää graafista ohjelmointikieltä, joka perustuu erilaisten kuvakkeiden käyttämiseen ja niin sanottuun vedä ja pudota tekniikkaan. Jokaisella kuvakkeella on oma merkityksensä ohjelmassa. Ohjelmointi tapahtuu käyttämällä kuvakkeiden funktioita, ja johdottamalla ne tiettyyn järjestykseen. Johdotusjärjestyksestä muodostuu myös ohjelman suoritusjärjestys. LabVIEW ohjelman moduulia kutsutaan virtuaali- instrumentiksi (VI). Näitä moduuleja ohjelma voi sisältää satoja. VI:ssä on kaksi komponenttia: block diagram ja frontpanel. (Whats is LabVIEW?. n.d.)

#### **Front panel**

Front panel ikkunassa luodaan ohjelmalle käyttöliittymä. Siihen lisätään valmiista kirjastosta elementtejä, jotka tulevat myös näkyviin Block diagrammiin. Painonapit ja säätimet toimivat interaktiivisina tuloliittyminä, kun taas ledit ja trendinäytöt toimivat lähtöindikaattoreina. Kuviossa 14 esitetään Front panelin osat. Numero yksi esittää Front panel ikkunaa. Numero kaksi työkalupalkkia. Numero kolme esittää ohjauspalettia. (Ni learning center n.d.)

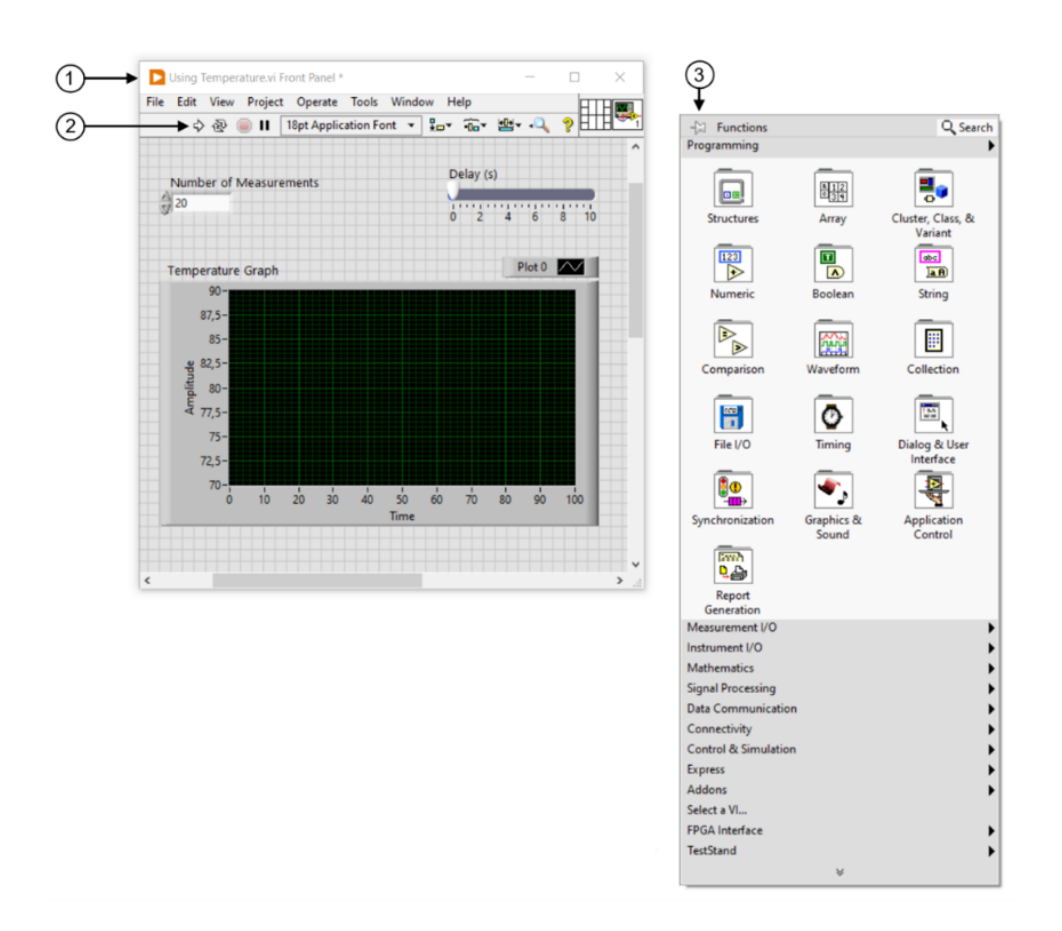

#### <span id="page-24-0"></span>Kuvio 14. Front panel (Ni learning center N.d)

Block diagram ikkunassa luodaan itse koodi ja ohjelman toiminnallisuus. Siinä yhdistellään johdolla käyttöliittymän luodut ohjausterminaalit solmut sekä ohjausliittymät. Ohjelmaan voi luoda myös eri rakenteita käyttämällä silmukoita, case rakenteita ja while silmukoita.

Kuviossa 15 kuvataan Block diagrammin osat. Numero 1 esittää indikaattoriliittymää (Indicator terminals), numero 2 esittää johtoa (Wire), numero 3 esittää solmua (Nodes) jotka ovat ohjelman toimintalohkoja ja numero 4 esittää ohjausliittymää (Control terminals). (Ni learning center N.d.)

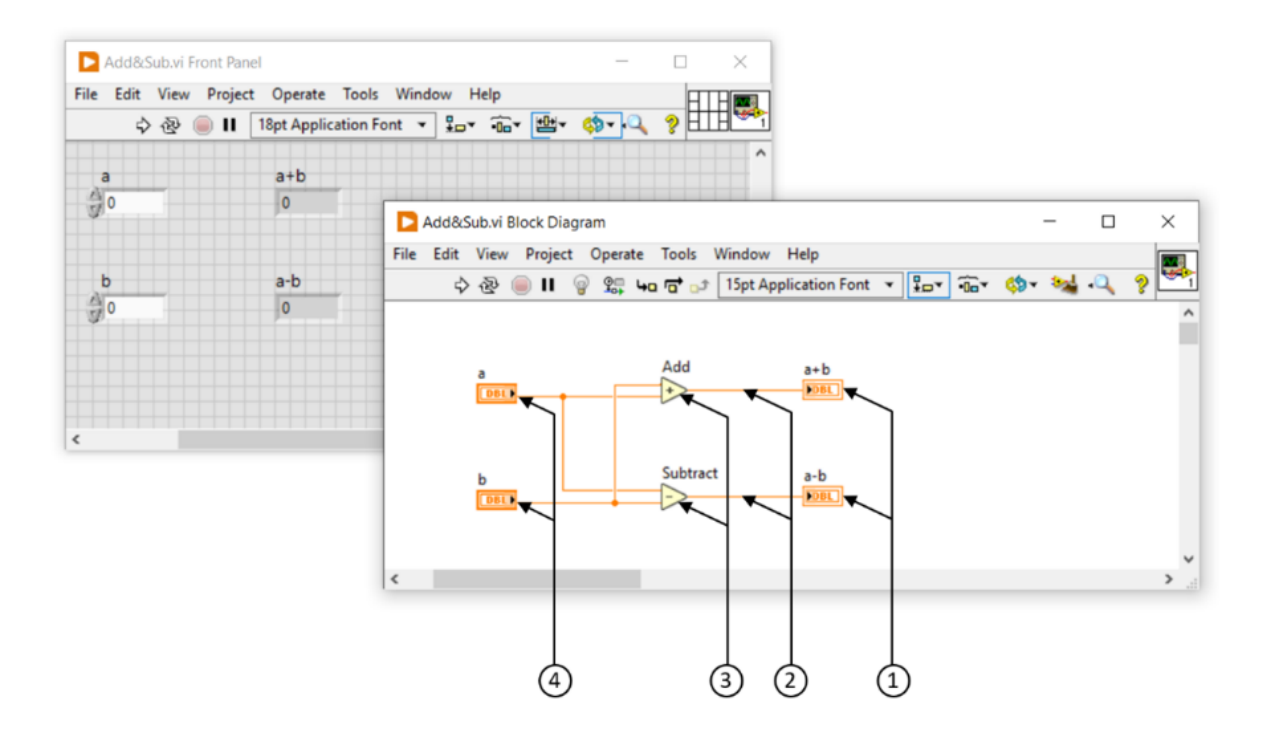

<span id="page-25-2"></span>Kuvio 15. Block diagram (Ni learning center N.d)

# <span id="page-25-0"></span>**3.5 Kommunikointiprotokollat**

Kommunikointitavat ovat monipuolistuneet viime vuosina paljon. Langattomien yhteyksien kehitys on tuonut uusia innovaatioita automaatioalalle. Tämä on tuonut joustavuutta ja monipuolisuutta laiteratkaisuihin.

#### <span id="page-25-1"></span>**3.5.1 TwinCAT ADS**

TwinCAT ADS on Beckhoffin kehittämä kommunikointimenetelmä. Se tulee sanoista Automation Device Specification. Tätä menetelmää käytetään eri sovellusmoduulien väliseen kommunikaatioon. Se toimii TCP/IP protokolla järjestelmän päällä. Kuviossa 16 esitetään TwinCat:in toiminta periaatetta sekä siinä toimivia laitteita ja ohjelmia. (Beckhoff n.d.)

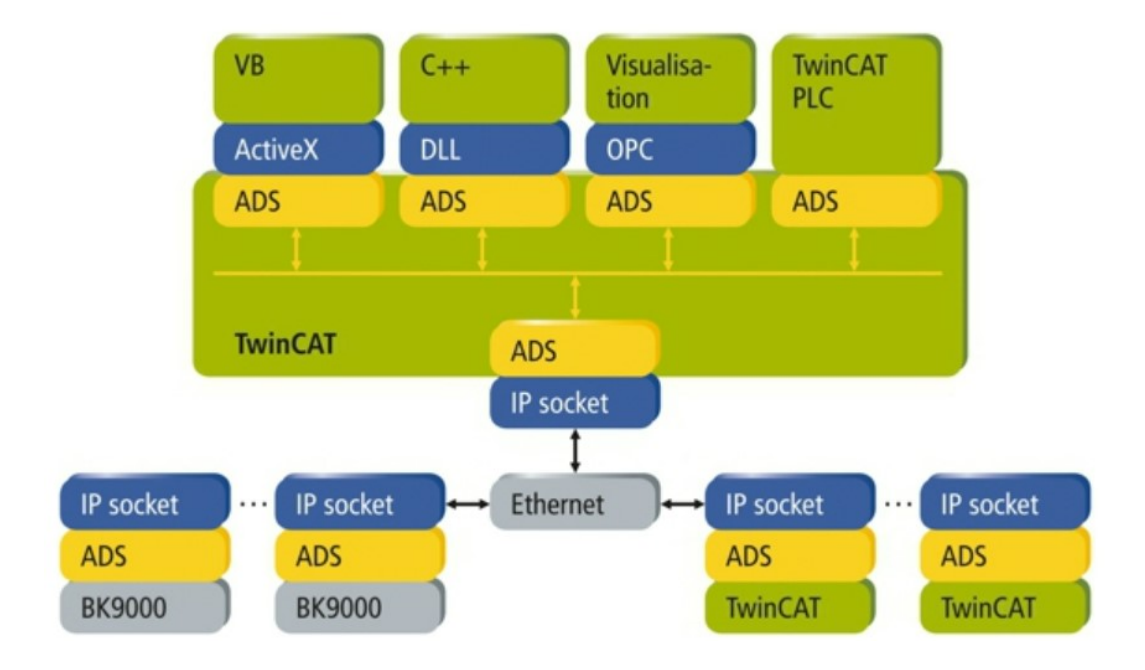

<span id="page-26-1"></span>Kuvio 16. ADS protokolla Twin CAT in kuljetus kerroksessa. (Beckhoff N.d)

#### <span id="page-26-0"></span>**3.5.2 OPC UA**

OPC UA (Open Platform Communications Unfied Architure) on monella eri alustalla toimiva avoin tiedonsiirtomekanismi. Se on tarkoitettu helppoon ja luotettavaan tiedonsiirtoon automaatio ympäristöissä. Monet automaatioalan suuret yritykset ovat kehittämässä kyseistä tekniikkaa, ja nämä ovatkin perustaneet Time-Sensitive Networking (TSN) yhteisön, jonka tarkoituksena on tehdä avoimet standardit valmistajien välille. Tällä halutaan parantaa tuotteiden ja palvelujen monimuotoisuutta siten, että laitteet voivat toimia saumattomasti keskenään riippumatta valmistajasta. Tästä hyötyvät eniten asiakkaat, jotka saavat vapaammin käyttöönsä haluamansa laiteratkaisun. (Peltokangas & Känsäkoski 2017, 8,11.)

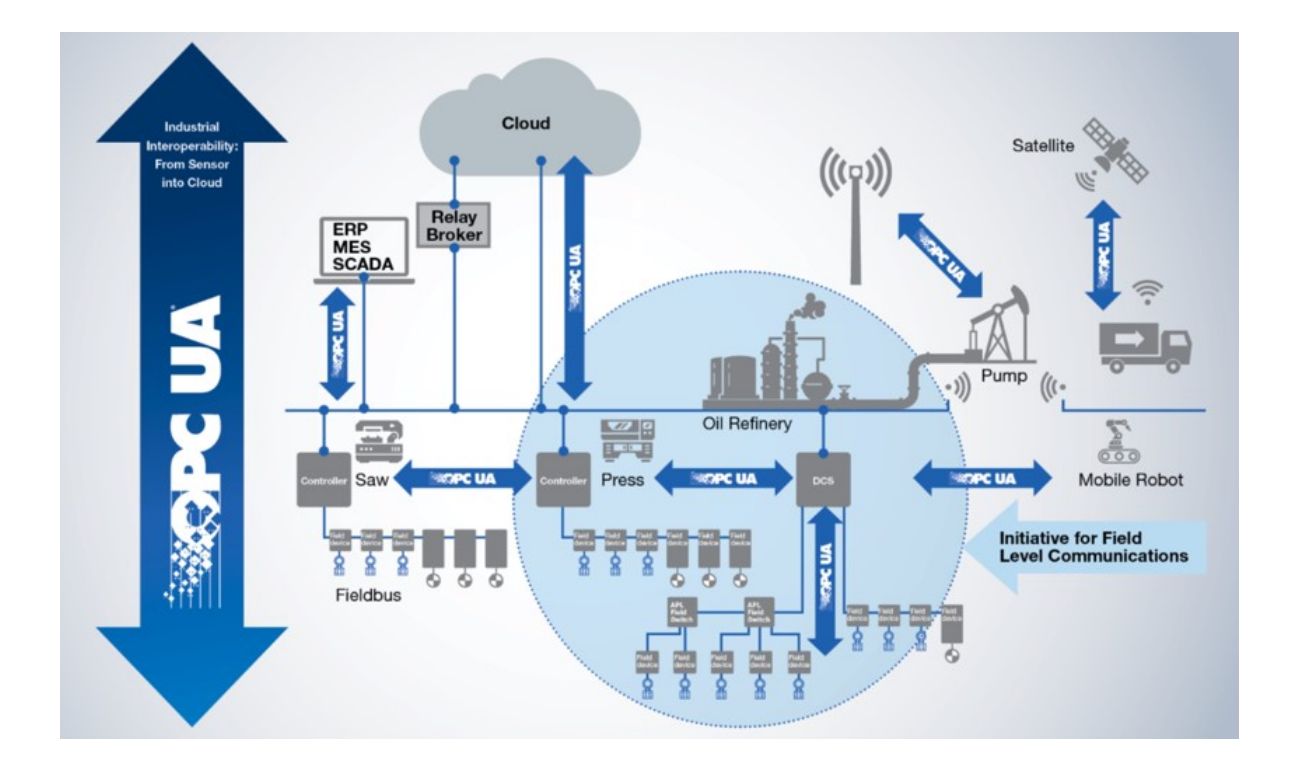

<span id="page-27-0"></span>Kuvio 17. OPC UA Käyttökohteet (MathWorks, 2023)

OPC UA Kokoaa yhteen kaikki edelliset irralliset OPC-Classic määrittelyt. Uuden määrittelyn tarve on noussut esiin tekniikan kehittymisen myötä sekä eri määrittelyiden yhteen saattamiseksi. Lisääntynyt tiedonsiirto sekä monipuolistuneet laitteet tuovat uusia tietoturvauhkia, joten näiden kattamiseen tarvitaan uusia menetelmiä. OPC-Classic pohjautuu Microsoftin Windows-Käyttöliittymään, sekä OLE-, DCOM tekniikoihin, jotka ovat osittain jo vanhentuneita. (Heikkilä 2016.)

Uudessa OPC UA määrittelyssä on jätetty tietyiltä osiltaan vanhentunut COM/DCOM-tekniikka pois ja siirrytty käyttämän tavallisia verkkotekniikoita, mikä mahdollistaa todennus ja salausominaisuuksien käytön. Uusi OPC UA ei ole enää riippuvainen Microsoftin alustoista. Sen kehitys on vapaampaa ja sitä pystyy toteuttamaan JAVA, ANSI C-, C++ ja NET. ympäristöillä, sekä myös eri käyttöjärjestelmillä kuten Linux ja Unix. (Why OPC UA Matters, 2021.) Uskon itse, että etäyhteydellä tapahtuva hallinnointi tulee lisääntymään automaatiossa paljon. Näin ollen myös tietoturva tulee näyttelemään suurempaa roolia.

#### <span id="page-28-0"></span>**3.5.3 Kenttäväylät**

Kenttäväylät on tarkoitettu tiedon siirtämiseen laitteiden välillä kentällä. Kenttäväylät on alun perin tarkoitettu vähentämään IO- kaapelointia ohjaimen ja mitta- sekä toimilaitteiston välillä. Kenttäväylä menetelmällä kaapeli tarvitsee viedä vain väylä terminaalille, josta tieto viedään kenttäväylällä ohjainlaitteelle. Etuja tässä menetelmässä on, että se on helppo päivittää sekä väylätekniikka mahdollistaa kunnossapidon monitoroinnin.

Kenttäväyläjärjestelmä toimii hierarkialtaan Master – Slave (Isäntä – Orja) periaatteella, jossa ohjain on Master ja väylällä oleva laite on Slave. Master laitteita on yleensä yksi, mutta multimaster järjestelmässä useampi. Tässä tapauksessa järjestelmään on tehtävä järjestyssäännöt keskustelun mahdollistamiseksi. Slave laitteita multimaster järjestelmässä on yleensä useampi. Yleisimpiä suomessa käytettyjä kenttäväyliä on Profibus, DeviceNet, Interbus ja CAN Open. (Keinänen ja Sumujärvi 281.)

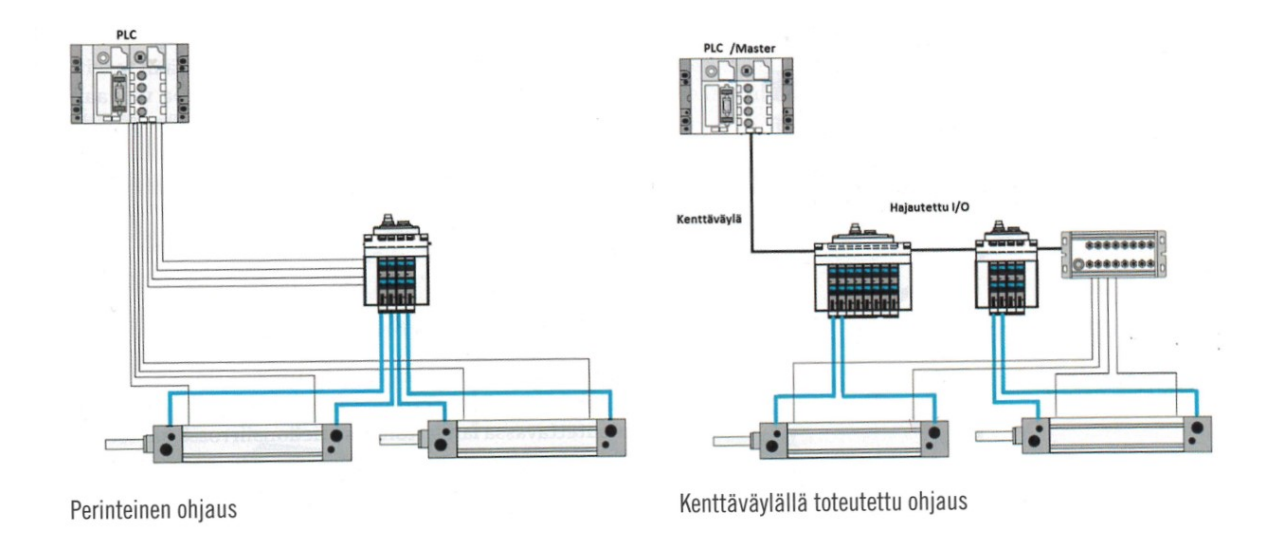

<span id="page-28-2"></span>Kuvio 18. Esimerkki kenttäväylän käytöstä (Keinänen & Sumujärvi 281)

#### <span id="page-28-1"></span>**3.5.4 IO- järjestelmän tietoturva**

Tietoturvaa on teollisuusautomaatiossa hoidettu ennen 2000-lukua yhdellä yksinkertaisella ja tehokkaalla keinolla. Automaatiolaitteet on pidetty irti julkisesta internetistä omassa suljetussa verkossaan. Tänä päivänä yhä useammin kuitenkin halutaan päästä seuraamaan jonkin prosessin tai

laitteen toimintaa etänä. Tämä tarkoittaa, että laitteisto on silloin kytketty internettiin. Jotta ei halutut toimijat pidetään laitteiston ulottumattomissa, on se suojattava. Suojaus on toteutettava laiteteknisesti kuten palomuureilla ja salasanoilla sekä fyysisesti lukituilla ohjauskaapeilla ja lukoilla. Myös ohjelmistopäivitykset on tehtävä ajallaan, jotta kaikki tiedossa olevat tietoturva aukot saadaan pois suljettua. (Hyppönen 2021, 399–407.)

# <span id="page-29-0"></span>**4 Selvitystyö**

Kustannustehokkaan IO- Järjestelmän selvitys aloitettiin valitsemalla valmistajaa A vastaavat laitevalmistajat. Valinnassa huomioitiin, kuinka yleisesti valmistaja on tunnettu sekä minkälaista kokemusta toimeksiantaja yrityksellä on valmistajasta. Tutkimukseen mukaan otettiin myös yksi toimeksiantajalle hieman tuntemattomampi valmistaja

Kustannustehokkuudella tarkoitetaan toiminnan optimointia. Sen tarkoituksena on pystyä saavuttamaan maksimaalista tuottoa kustannuksiin nähden. Onkin tärkeää, että yrityksellä on selvä käsitys mistä kulut koostuvat. Ylä-Jokisalo kertoo kustannustietoisuuden olevan tärkeä näkemys investointipäätöksiä tehdessä. Kustannusten muodostuminen pitää selvittää huolella ennen investointi päätöksen tekoa. Halpa laitteisto voi muuttua kalliiksi, jos ei huomioida esimerkiksi lisenssien tai muiden pakollisten kulujen tuomaa lisäkustannusta. (Ylä-Jokisalo 2020, 7.)

# <span id="page-29-1"></span>**4.1 Laitevalmistaja vertailu**

Vertailu toteutettiin tekemällä kolme eri kuvitteellista laitekokoonpanoa. Kokoonpanot ovat kuitenkin realistisesti toteutettavissa. Vertailun pohjana käytettiin valmistaja A:n laitekokoonpanoa. Työssä hintojen vertailu osoittautui yllättävän haasteelliseksi. Kaikilla yrityksillä löytyi kattavat katalogit tuotteistaan, mutta vain valmistaja A:lla hintatiedot löytyivät suoraa ilman erillistä profiilin tekemistä yrityksen sivuille.

Vertailua toteutettaessa käytettiin kvalitatiivisen tutkimuksen metodeja tutkittaessa laitevalmistajan tuotekatalogeja. Jokaisella valmistajalla löytyi nettisivuilta kattavat laitekirjastot, josta oli helppo tutkia laitteiden sopivuutta.

#### <span id="page-30-0"></span>**4.1.1 Kokoonpano 1**

Kokoonpano 1 on yleinen prosessin mittausjärjestelmä, jossa käytetään termopari tekniikkaa lämpötilan mittaukseen. Kokoonpanossa tarvittiin kuusitoistakappaletta analogisia tulokanavia, jotka toimivat 0-20mA alueella. Analogisia lähtökanavia tarvittiin kahdeksan kappaletta, näiden toiminta alue on 0-20mA. Digitaalisia tulokanavia kokoonpanossa tarvittiin 32 kappaletta, jonka käyttö jännite on 24V. Digitaalisia lähtökanavia tarvittiin myös 32 kappaletta. Termopari kanavia tarvittiin 48 kappaletta.

- AI = 16 Kanavaa 0-20mA
- AO = 8 Kanavaa 0-20mA
- DI = 32 Kanavaa 24V input moduuli
- DO = 32 Kanavaa
- TC (termopari) = 48 Kanavaa

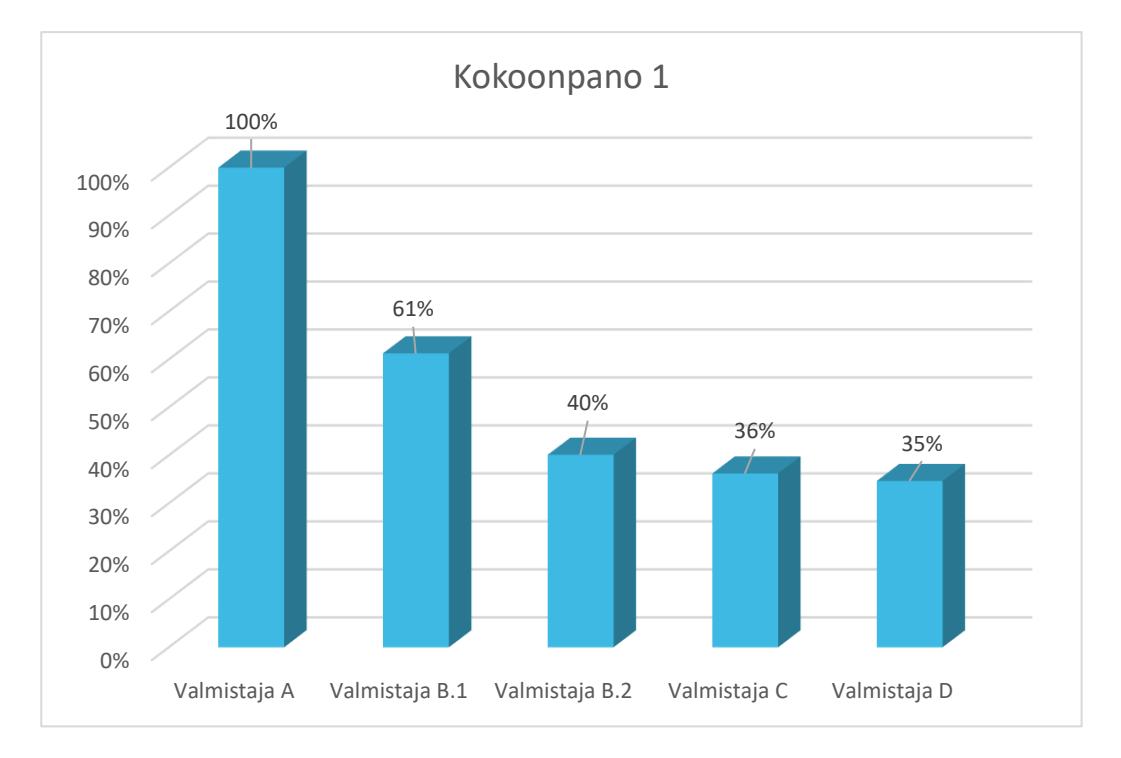

<span id="page-30-1"></span>Kuvio 19. Kokoonpano 1

Kokoonpano 1 saatiin toteutettua edullisimmin valmistaja D:n toimesta. Valmistaja C pystyi toteuttamaan kokoonpanon melkein samaan hintaan kuin valmistaja D, vain prosenttia kalliimmalla. Valmistaja B:ltä otettiin kaksi kokoonpanoa, joista versio B.1 oli 61 % ja versio B.2 oli 40 % valmistaja A:n hinnasta. Kalleimmaksi osoittautui valmistaja A, johon muita valmistajia verrattiin.

Valmistajia vertaillessa huomataan, että kalleimmissa kokoonpanoissa yksittäisten korttien kanava määrät ovat suurempia. Kokoonpanoissa eniten vaadittiin termopari kanavia, joita oli 48 kappaletta. Kalleimmalla valmistajalla, eli valmistaja A:lla, kortteja tarvittiin 3 kappaletta kun taas toiseksi halvimmalla, eli valmistaja C:llä, tarvittiin 12 korttia. Halvimmalla valmistajalla eli D:llä kortteja tarvittiin 6 kappaletta.

#### <span id="page-31-0"></span>**4.1.2 Kokoonpano 2**

Kokoonpano 2 on puolestaan värähtely mittaukseen käytettävä laitteisto. Vaatimuksena tässä kokoonpanossa oli 4 kappaletta värähtely tulokanavia, joiden mittataajuus tuli olla yli 20kHz. Kokoonpanossa tuli olla myös 3 kappaletta analogisia tulokanavia sekä 4 kappaletta analogisia lähtökanavia.

- Värähtelymittaus = 4 kanavaa (IEPE), yli 20 kHz
- AI = 3 Kanavaa
- AO = 4 Kanavaa

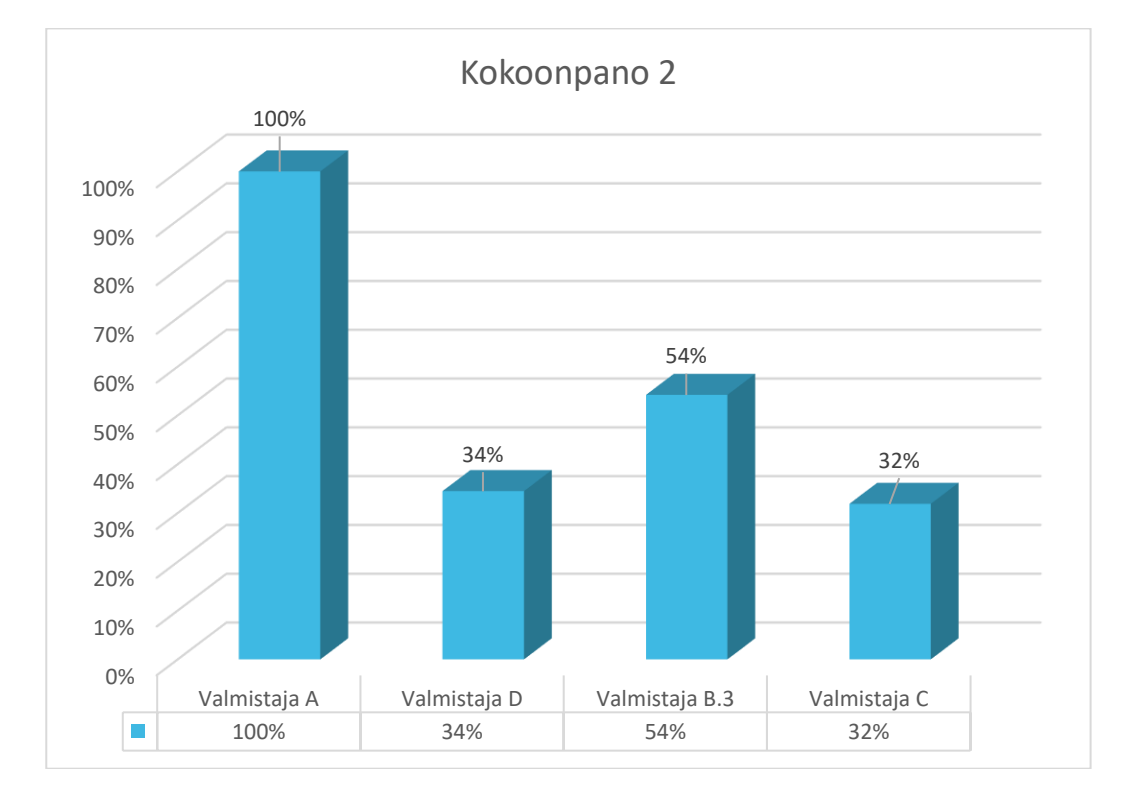

#### <span id="page-31-1"></span>Kuvio 20. Kokoonpano 2

Myös kokoonpanossa 2 kalleimmaksi valmistajaksi osoittautui valmistaja A. Toiseksi kallein oli valmistaja B, jonka hinta oli 54 % valmistaja A:n hinnasta. Valmistaja B:llä ei löytynyt suoraan saman sarjan ohjainjärjestelmään kuuluvaa värähtelymittauskorttia, joten tälle jouduttiin tekemään oma kokoonpano eri ohjaimella. Toiseksi halvin tässä kokoonpanossa oli valmistaja D. Tämän kokoonpano saatiin toteutettua 34 %:lla valmistaja A:n hinnasta. Halvin valmistaja oli C, jonka hinta oli 32 % verrattuna valmistaja A:n hintaan. Valmistaja D:llä värähtelymittakortteja tarvittiin 4 kappaletta kun taas valmistaja C:llä kaksi. Valmistajilla A ja B kokonaisuuden toteuttamiseen riitti yhdet värähtelymittauskortit.

#### <span id="page-32-0"></span>**4.1.3 kokoonpano 3**

Kokoonpano 3 on ohjausjärjestelmä, jossa on käytössä pelkästään perinteisiä analogisia sekä digitaalisia mittauksia ja ohjauksia. Siinä vaadittiin 8 kappaletta analogisia tuloja, 4 kappaletta analogisia lähtöjä, kahdeksan digitaalilähtöä sekä 16 digitalista lähtökanavaa.

- AI = 8 Kanavaa
- AO = 4 Kanavaa
- DI = 8 Kanavaa
- DO = 16 Kanavaa

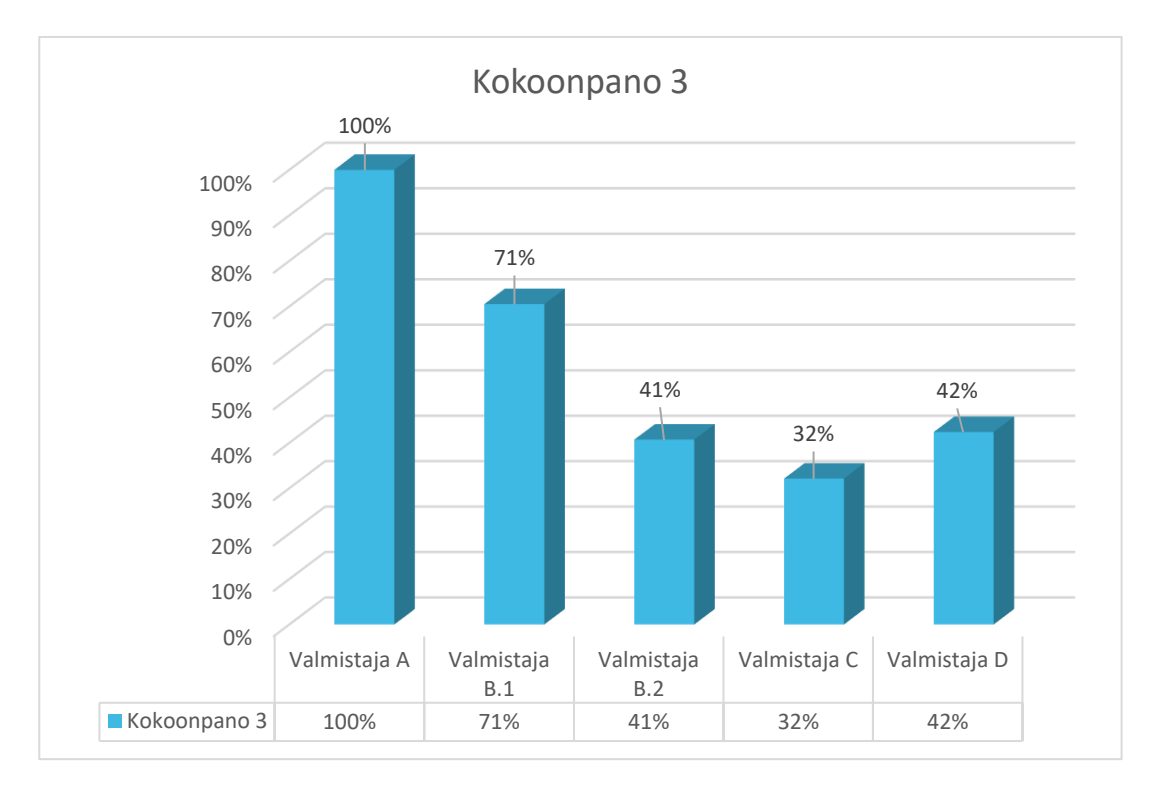

<span id="page-32-1"></span>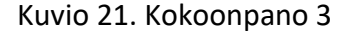

Kokoonpanossa 3 kallein valmistaja oli valmistaja A. Seuraavaksi kallein kokoonpano oli valmistaja B.1:n kokoonpano joka oli 71 % valmistaja A:n hinnasta. Kolmanneksi ja neljänneksi kalleimmat valmistajat olivat todella lähellä toisiaan ja eroittuivat vain yhdellä prosentilla toisistaan. Valmistaja D oli 42% ja valmista ja B.2 41 % valmistaja A:n hinnasta. Halvin tässä kokoonpanossa oli valmista C joka oli 32% valmistaja A:n hinnasta.

Tutkimuksessa todettiin, että toimeksiantaja yrityksen suunnittelijoilla on paljon kokemusta valmistaja A laitteistosta ja ohjelmistosta. He ovat tyytyväisiä ja luottavat valmistaja A:n tuotteisiin sekä palveluihin. Heitä haasteltaessa tuli ilmi, että toimeksiantajalla löytyy myös kokemusta Valmistaja C:n tuotteista. Heidän kokemuksensa mukaan valmistaja C:n järjestelmät ovat toimivia ja laadultaan hyviä. Hinta vertailussa valmistaja C osoittautui hinnaltaan hyvin kilpailukykyiseksi ja oli jokaisessa kolmessa kokoonpanossa kahden halvimman joukossa. Tutkimuksesta voidaankin päätellä, että valmistaja C:n laitteistolla pystyttäisiin saamaan säästöjä.

#### <span id="page-33-0"></span>**4.2 Kyvykkyysvertailu**

Kustannusten lisäksi opinnäytetyössä haluttiin vertailla laitevalmistjien kyvykkyyttä. Valmistajaa valittaessa ei ratkaise pelkästään kustannus vaan palveluilla ja muilla ominaisuuksilla on iso merkitys. Työssä laadittiin kyvykkyyksien vertailuun taulukko, jossa kokoonpanojen ja valmistajien arvionti tapahtu asteikolla 1-5. IO- kortit arvioitiin nopeuden, tarkkuuden ja hinnan perusteella. Ohjaimien vertailuun kuului prosessorin nopeus, muistin määrä, liityntätavat sekä hinta.

Muunneltavuutta taulukossa arvioitiin ohjainten IO- korttien lisättävyyden perusteella. Joillain valmistajilla kortteja pystyy lisäämään peräkkäin melkeimpä loputtomasti kun taas osalla ohjaimen kortti paikat on rajattu laitteen fyysisestä rakenteesta johtuen. Tunnettavuutta arviointiin toimeksiantaja yrityksen näkökulmasta. Tunnettavuutta arvioitiin teemahaastatteluiden perusteella. Luotettavutta tutkittiin niinikään teemahaastatteluiden perusteella, jossa kysyttiin toimeksiantajan suunnittelijoilta kokemuksia valmistajista. Palveluiden monimuotoisuutta tutkittiin perehtymällä valmistajien kotisivuihin ja siellä heidän lupaamiin palveluihin. Monella laitevalmistajalla on nettisivujen perusteella hyvää ja laajaa palvelua, mutta tutkimuksessa ei kuitenkaan testattu niiden laatua käytännössä.

Jokaisella valmistajalla oli hyvät ja laajat data lehdet laitteistaan, joten laitteiden vertailu oli suhteellisen helppoa. Ongelmana oli kuitenkin valmistajien eroavaisuudet ominaisuuksien esitys muodoissa. Usein esimerkiksi korttien nopeudet joutui kääntämään johonkin yhteiseen yksikköön, jotta vertailu onnistui.

# <span id="page-34-0"></span>**5 IO- Testityökalu ja IO- rajapinta**

# <span id="page-34-1"></span>**5.1 Laitteisto**

Ohjaimeksi testaus työhön valikoitui Beckhoffin CX5130 sarjan ohjain. Beckhoff kutsuu laitettaan sulautetuksi PC- laitteeksi. Kappaleessa 3.1 kuvailtujen ominaisuuksien perusteella voi kyseisen ohjaimen sijoittaa PAC kategoriaan. Ohjain toimii Windows 10 käyttöjärjestelmän pohjalla ja se käyttää IO:n ohjaamiseen TwinCAT 3 runtime ohjelmistoa. Ohjain sisältää Intelin Atomin moniydin prosessorin, jonka kellotaajuus on 1,75GHz sekä 4GB DDR3 RAM muistia. (Beckhoff 2022.)

Rakenteeltaan ohjain on modulaarinen, eli siihen voidaan lisätä IO- kortteja oman tarpeen mukaan. IO- kortit lisätään laitteen reunaan liu'uttamalla ne niille tarkoitetuille hahloille. Kortit liittyvät toisiinsa niiden kyljissä olevien kontaktiliittimien kautta. 24V käyttöjännitteen ohjain saa virta moduuliin laitteen oikeasta reunassa olevista virtaliittimistä kuvio 22.

Kaikki IO- moduulien liittimet olivat jousiliittimiä ja näin ollen suhteellisen helppokäyttöisiä. Johdinta kytkettäessä on kuitenkin kiinnitettävä huomiota siihen, että johdin jää varmasti kunnolla puristuksiin liittimeen. Johtimeen on myös hyvä puristaa johdinholkki, joka estää kaapelin luiskahtamisen pois liittimestä. Laitteiden käytettävyyttä havainnoitiin käyttäen kvalitatiivisen tutkimuksen metodeja.

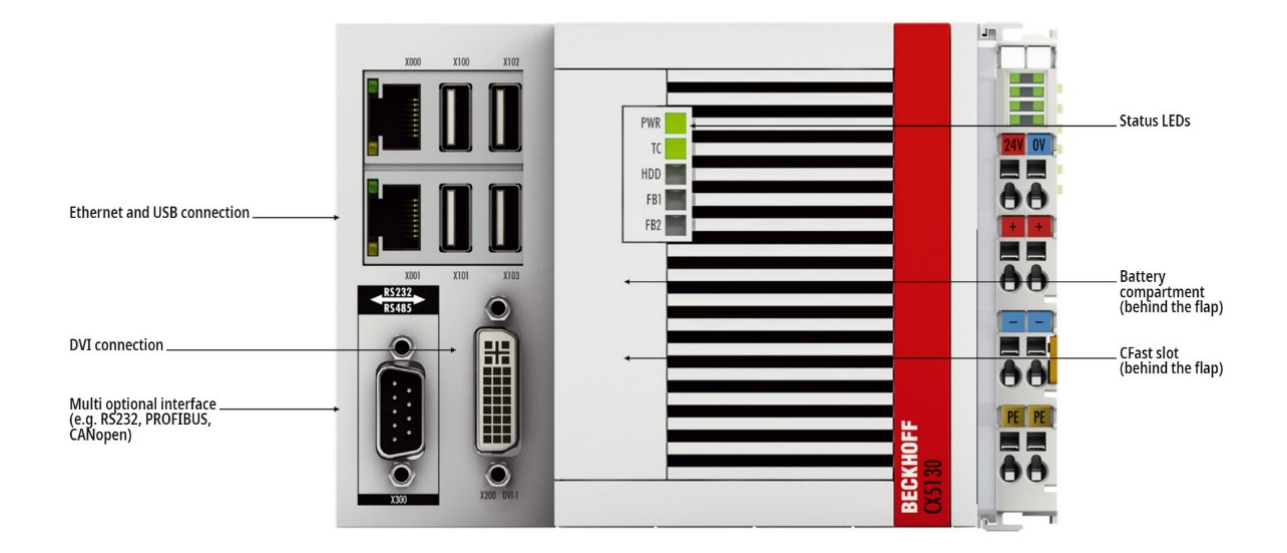

<span id="page-35-0"></span>Kuvio 22. CX5130 Embedded PC (Beckhoff 2022)

Saatavuusongelmien takia jouduimme käyttämään kahta eri korttityyppiä. Ongelmana tässä oli, että BK- ja KL sarjan kortteja voinut ei voinut kytkeä peräkkäin. Ongelma ratkaistiin käyttämällä Bus Coupler hajautusmoduulia, jotta kaikki tarvittavat kortit saatiin toimimaan. Bus Coupler yhdistettiin ohjaimeen Ethernet- kaapelilla. Käyttöjännitteen laite saa samaan tapaan kuin ohjain sen oikeasta reunasta olevista liittimistä.

Kyseinen laitejärjestely toimii kuten kohdassa 3.5.3 esitelty master- slave kenttäväylä järjestelmän tapaan. Tässä järjestelyssä ohjain CX5130 toimii Master laitteena, kun taas BK9050 bus coupler, slave laitteena. Bus coupler laitetta käytettäessä voidaan yhteys luoda masteriin käyttämällä Twin-CAT ADS protokollaa tai Modbus TCP protokollaa. Tässä työssä käytettiin Modbus TCP protokollaa, joka on yleisesti käytetty TCP/IP menetelmään pohjautuva master – slave protokolla. Kyseiseen

Bus Coupler hajautus moduulilla saadaan toteutettua 10 Mbit/s ja 100 Mbit/s ethernet yhteydet. Liityntä tapahtuu RJ- 45 porttien kautta. (Beckhoff 2022.)

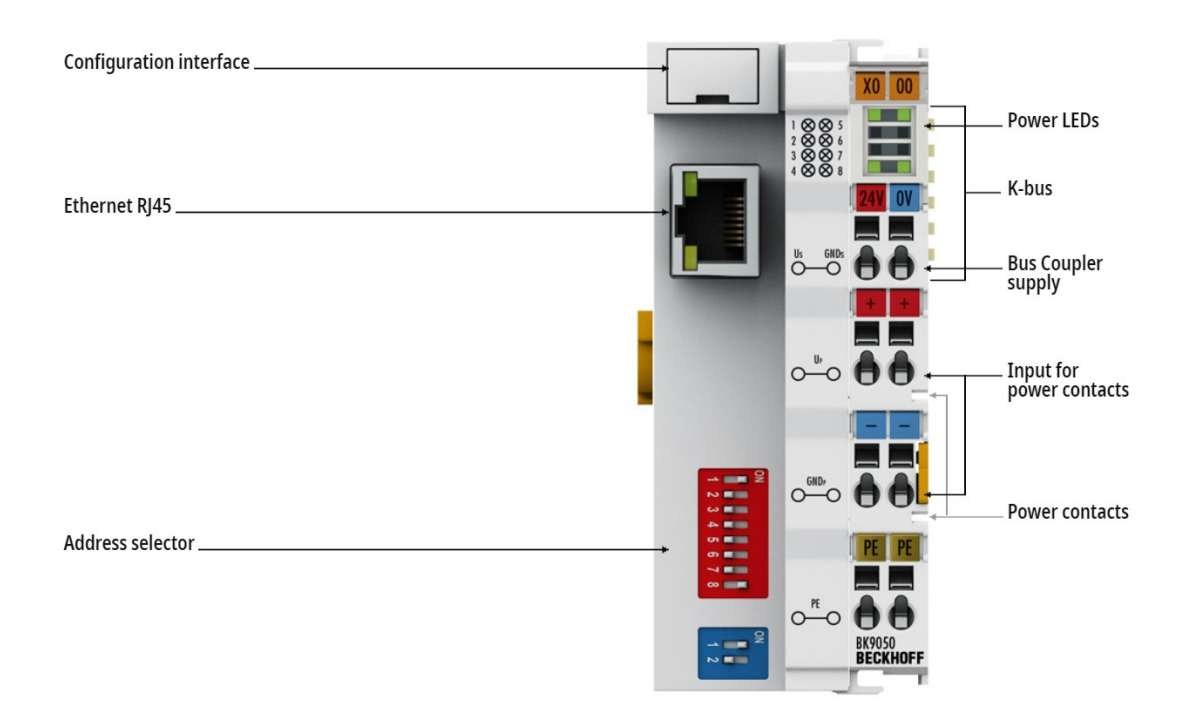

<span id="page-36-1"></span>Kuvio 23. BK9050 Ethernet TCP/IP Bus Coupler (Beckhoff 2022)

# <span id="page-36-0"></span>**5.2 IO- kortit**

Alla listatut IO- kortit esitetään kuviossa 24.

• **EL 3024**

4 kanavainen 4-20mA analoginen tulokortti. Kytkentätapa on differentiaalinen tarkkuus 12bit.

# **EL 3062**

2 kanavainen 0-10V analoginen tulokortti. Kytkentätapa on single-ended tarkkuus 12bit.

•

•

# **EL 4024**

4 kanavainen 4-20mA analoginen lähtökortti. Kytkentätapa on 2-wire single-ended tarkkuus 12bit.

•

# **EL 2008**

8 kanavainen 24V digitaalinen lähtökortti.

•

**EL 6070** EtherCat lisenssi avain.

# • **KL 3454**

4 kanavainen 4-20mA analogia tulokortti. Kytkentä tapa single-ended ja tarkkuus 12bit.

•

# **KL 3022**

2 kanavainen 4-20mA analogia tulokortti. Kytkentä tapa differentiaali ja tarkkuus 12bit

•

# **KL 2408**

8 kanavainen 24V digitaali- lähtö kortti. 1 johdin kytkentä.

•

# **KL 9010**

Pääty terminaali kortti. Kortti vaaditaan, jotta tiedonsiirto toimii Bus couplerin ja Bus terminaalin välillä.

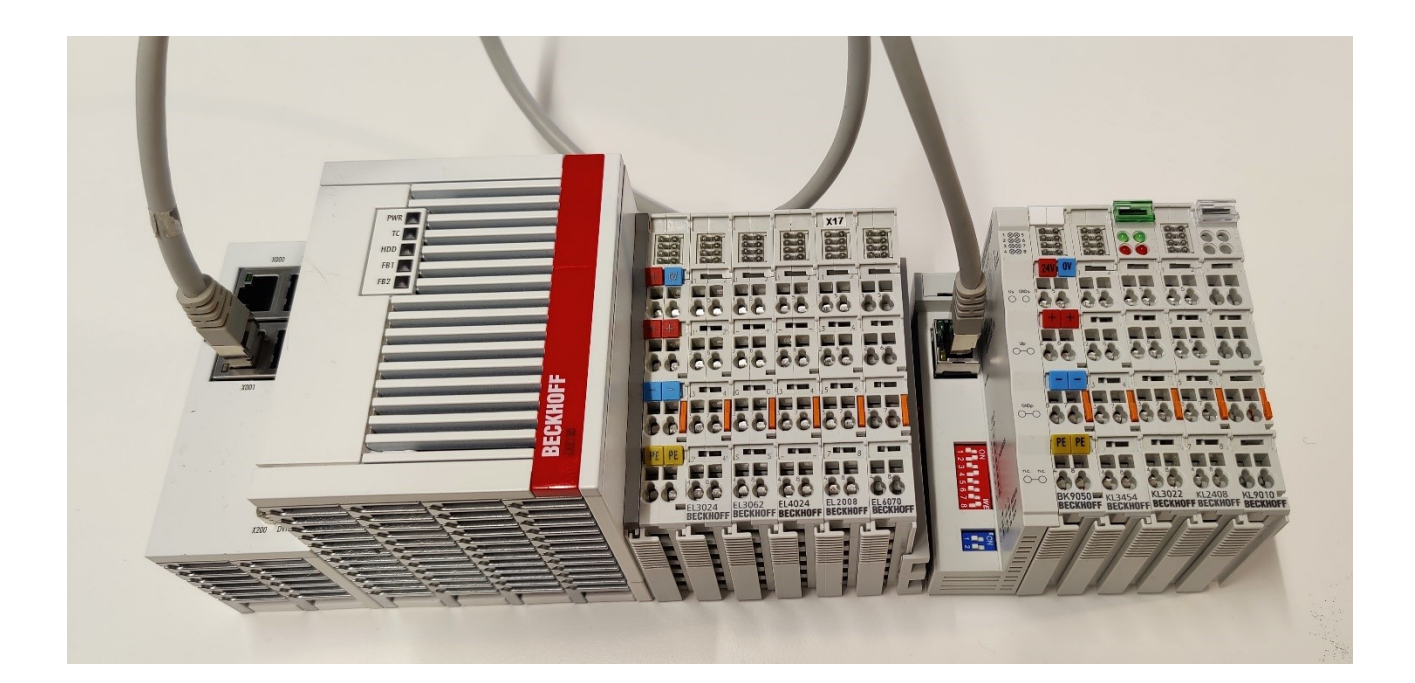

<span id="page-37-0"></span>Kuvio 24. Testaus laitteisto

# <span id="page-38-0"></span>**5.3 TwinCAT IO- Rajapinta**

Työssä päädyttiin tekemään IO- Rajapinta Beckhoff TwinCAT 3 ohjelmistolla. IO- rajapinnan tehtävänä on toimia LabVIEW ohjelman ja IO- laitteiston välissä yhdistävänä linkkinä. TwinCAT ja Twin-CAT safe on Beckhoffin vuonna 1996 kehitetty ohjelma. Sen nimi tulee sanoista The Windows Controll and Automation Technolgy. TwinCAT on tällä hetkellä kolmannessa ohjelmistoversiossaan. Beckhoff kuvailee ohjelmistoaan modulaariseksi lisättävillä lisäosillaan. Lisäosilla voidaan saada myös kolmannen osapuolen laitteistot ja ohjelmistot käyttöön. TwinCAT on rakennettu toimimaan Microsoftin Visual studion päälle. Ohjelman käyttö liittymässä onkin paljon elementtejä Visual studiosta. (Beckhoff 2022)

# <span id="page-38-1"></span>**5.3.1 TwinCat projektin luonti**

TwinCat rajapinnan luonti aloitettiin tekemällä uusi projekti tai valitsemalla jo entuudestaan oleva projekti.

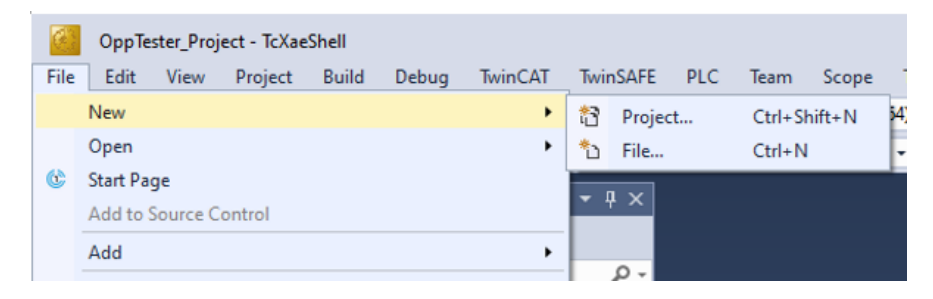

Kuvio 25. TwinCat projektin aloitus

<span id="page-38-2"></span>Kun uuden projektin luonti on valittu, voidaan asennettujen lisäohjelmien mukaan valita minkä tyyppinen projekti luodaan. Tämän jälkeen käyttäjä voi nimetä projektinsa sekä asettaa haluamansa tiedostosijainnin.

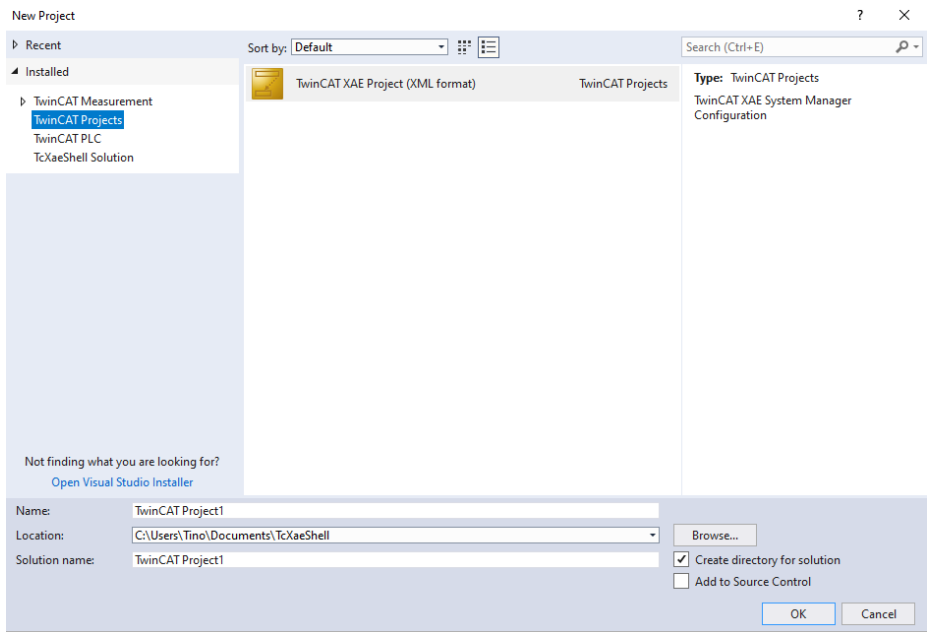

# <span id="page-39-0"></span>Kuvio 26. TwinCAT Projektin luonti

Kun projekti on luotu, lisätään siihen halutut muuttujat. Lisääminen tapahtuu valitsemalla projektipuusta System valikko, jonka alta **Task** haara. **Task**in avattua esiin tulee **inputs** ja **outputs** valikot. Hiiren oikealla näppäimellä aukeaa ikkuna, johon voidaan asettaa halutut muuttujan tiedot ja asetukset.

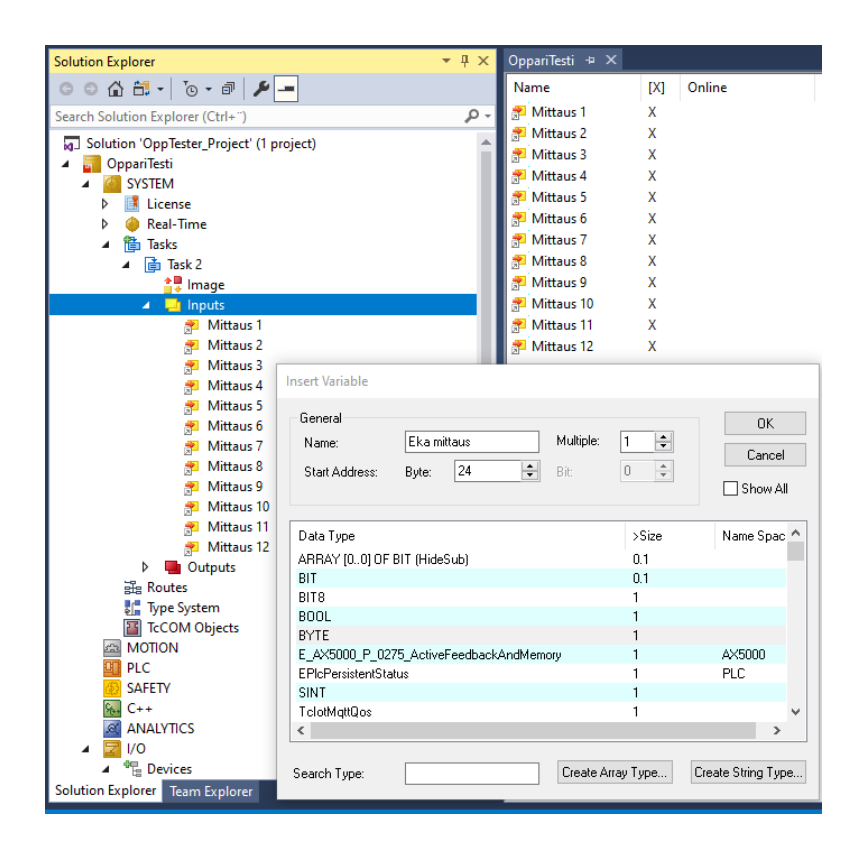

Kuvio 27. Muuttujan lisääminen TwinCAT projektiin

<span id="page-40-0"></span>Laitteiden lisääminen projektiin on hyvin yksinkertaista. Projekti puusta valitaan IO valikko, jonka alta löytyy **Devices** haara. **Devices** haarasta painetaan hiiren oikealla näppäimellä ja näin voidaan valita, lisätäänkö laitteet itse **Add New Item** valikosta vai lisätäänkö jo olemassa oleva laite **Add Existing Item** kohdasta. Laitteet voi myös lisätä **Scan** toimintoa käyttäen, jota tässä projektissa hyödynnettiin. Skannaus toiminto löytää helposti ohjaimeen kiinnitetyt kortit sekä hajautus yksikön kortit, kunhan nämä on kytketty oikein.

Kuviossa 28 esitetään projektissa käytetty EtherCAT laite sekä sen IO- kortit ja BK9050 hajautus moduuli sekä tämän IO- kortit.

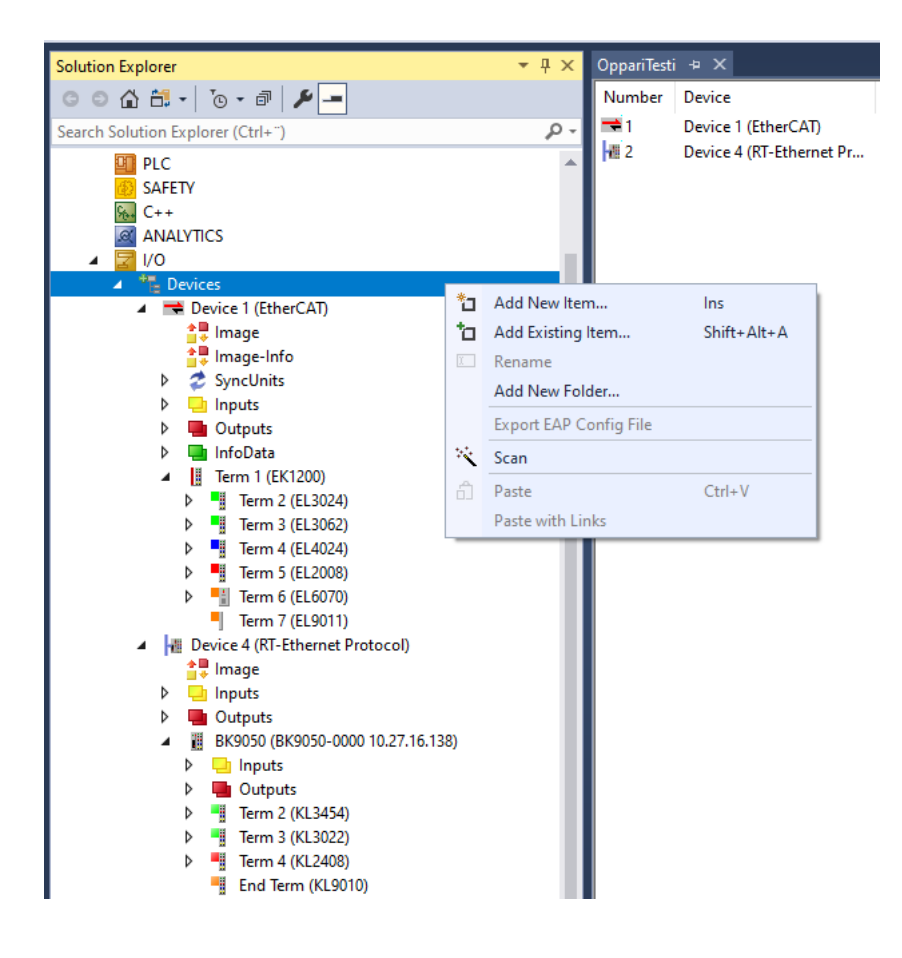

<span id="page-41-0"></span>Kuvio 28. Laitteiden lisääminen TwinCAT projektiin

TwinCAT projektissa luodut muuttujat sekä IO- korttien kanavat täytyy linkittää. Linkitys tapahtuu menemällä projektipuussa halutun tulo terminaalin kortin **Value** kohtaan tai lähtökorteissa **Outputs** kohtaan. Tämä avaa ikkunan, jossa pystytään muokkaamaan kanavan asetuksia. **Linked to**

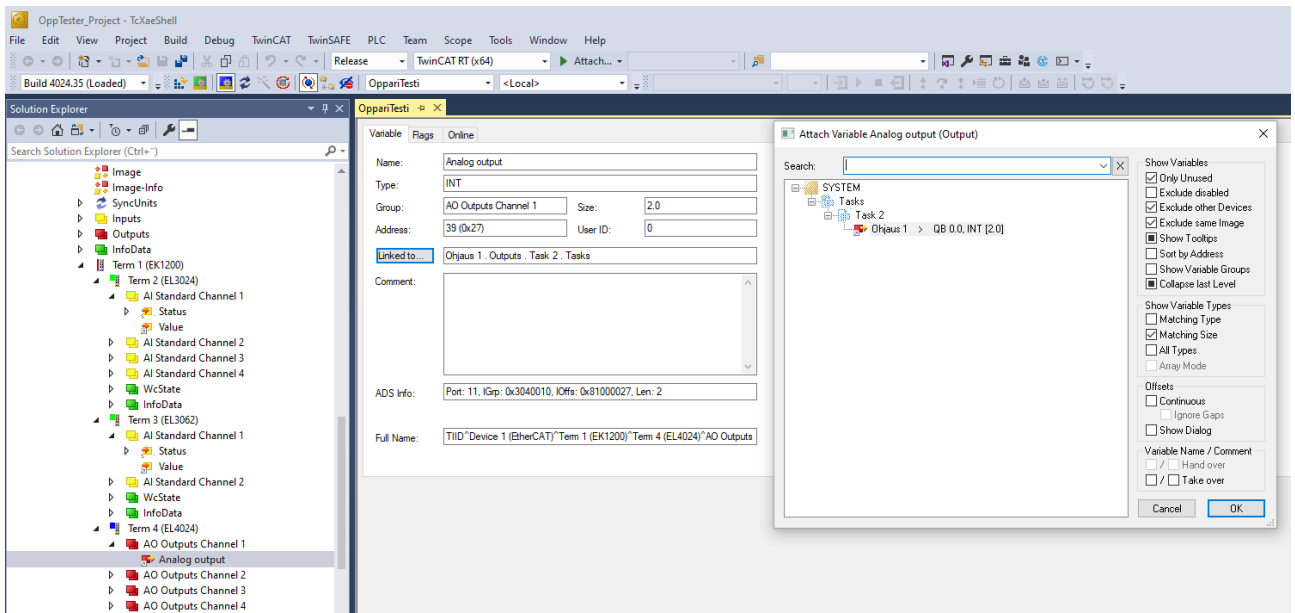

painikkeesta avautuu valikko, josta vapaana olevat muuttujat löytyvät.

<span id="page-42-1"></span>Kuvio 29. TwinCAT muuttujien ja kanavien linkitys

# <span id="page-42-0"></span>**5.4 LabVIEW Testausohjelma**

Testausohjelmaa lähdettiin rakentamaan, sillä idealla että sitä pystyttäisiin käyttämään IO- järjestelmän toiminnan testaukseen. Sillä on tarkoitus pystyä helposti muokkaamaan kanavien lähtöarvoja sekä lukemaan kanavien tulotietoa. Ohjelmalla on tarkoitus päästä testaamaan ja tutkimaan esimerkiksi venttileiden tai antureiden toimintaa. Työkalu on hyödyllinen esimerkiksi IOjärjestelmän käyttöönotossa tai huoltotarkoituksessa.

Testiohjelman etupaneelissa ensimmäisinä painikkeina on ohjelman aloitus eli **Start** painike. Sitä painettaessa ohjelma tekee yhteyden avaustoiminnot ja luo digitaaliset sekä analogiset muuttujat Twin CAT kirjoitus ja luku muuttujiin. **Read parameters** painikkeella luetaan ohjelman alustustiedostosta parametrit, joita ohjelma käyttää tietoluokan muodostamiseen. **Stop** painikkeella ohjelma ajaa itsensä hallitusti alas.

**TwinCat.State** ikkuna kertoo ohjelman tilan ajon aikana**. Ini File Name** ikkunaan syötetään halutun alustustiedon tiedosto polku.

**Log File Name** ikkunaan syötetään loki tiedoston nimi. Viereiseen **System Log Level** ikkunaan kirjataan Lokin tarkkuuden taso. Lokin taso kertoo ohjelmalle millä tarkkuudella kirjausta tehdään. Tasolla voidaan esimerkkisi valita, tallennetaanko tapahtuman aika lokitiedostoon. **Log file** ikkuna näyttää loki tiedoston tiedosto polun.

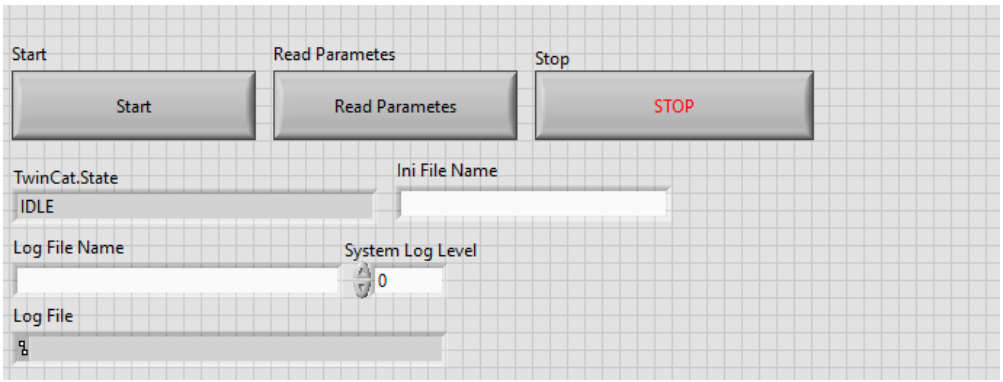

<span id="page-43-0"></span>Kuvio 30. Testausohjelman aloitus painikkeet

Kuviossa 31 kuvataan ohjelman analogiset ja digitaaliset muuttujat. Analogisissa ikkunoissa näytetään muuttujan nimi, skaalaamaton arvo sekä skaalattu arvo. Analogiseen lähtö ikkunaan voidaan asettaa haluttu muuttujan arvo. Digitaalisissa ikkunoissa näytetään muuttujan nimi sekä arvo. Lähtö ikkunaan voidaan asettaa haluttu muuttujan arvo.

| <b>Ain Variables</b>  |                 |        |                   | <b>Din Variables</b>  |       |                   |
|-----------------------|-----------------|--------|-------------------|-----------------------|-------|-------------------|
| Variable              | <b>UnScaled</b> | Scaled | 五                 | Variable              | Value | A.                |
|                       |                 |        |                   |                       |       |                   |
|                       |                 |        |                   |                       |       |                   |
|                       |                 |        | $\overline{\tau}$ |                       |       | $\overline{\tau}$ |
| ◀                     |                 |        | ۳                 | ◀                     | ۳     |                   |
| <b>Aout Variables</b> |                 |        |                   | <b>Dout Variables</b> |       |                   |
| Variable              | <b>UnScaled</b> | Scaled | 五                 | Variable              | Value | À                 |
|                       |                 |        |                   |                       |       |                   |
|                       |                 |        |                   |                       |       |                   |
|                       |                 |        |                   |                       |       |                   |
|                       |                 |        |                   |                       |       |                   |
|                       |                 |        | $\overline{\tau}$ |                       |       | $\overline{\tau}$ |

<span id="page-43-1"></span>Kuvio 31. Testausohjelman muuttujataulukot

Testausohjelman käyttöliittymän loppuosassa on sijoitettu **Error IO** vikatilaindikaattori, joka ilmoittaa, jos ohjelma menee vikatilaan tai sitä suorittaessa tapahtuu jokin virhe. Virheen saa nollattua viereisellä **Clear Error** painikkeella. **Update In Use** painikkeella asetetaan lähtö kanavat aktiivisiksi. **Update Aout** ja **Update Dout** painikkeilla ajetaan kuviossa 32 kuvattujen lähtökanavien arvot. **Update Period** valikkoon voidaan asettaa päivitysnopeus, jolla ohjelma päivittää kanavia sekä vaihtaa automaattisesti ohjelmaohjelmakierron mukaan ohjauskanavien arvoja.

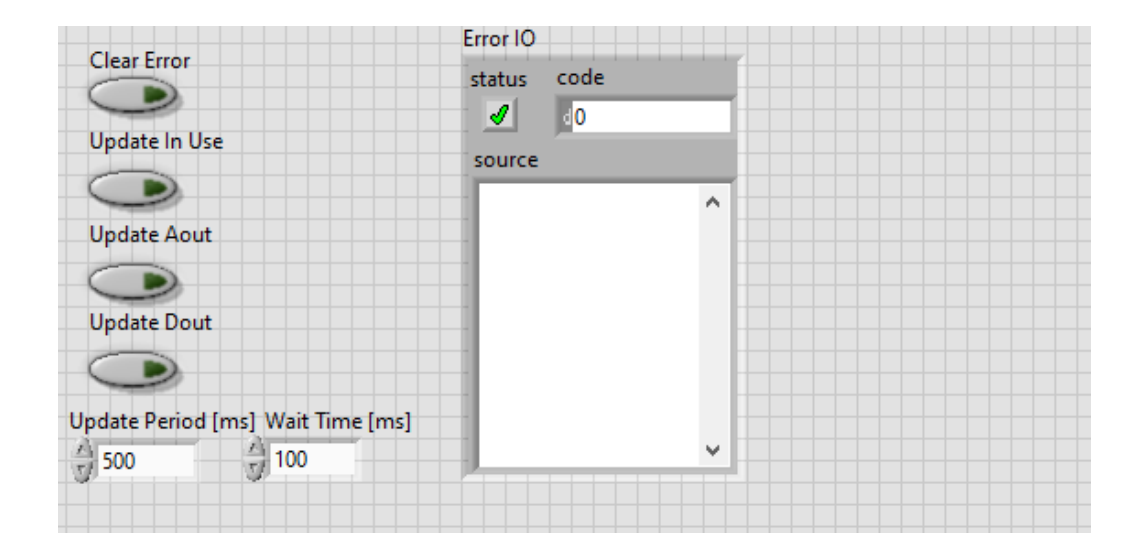

<span id="page-44-0"></span>Kuvio 32. Testiohjelman vikatoiminnot, sekä päivityspainikkeet

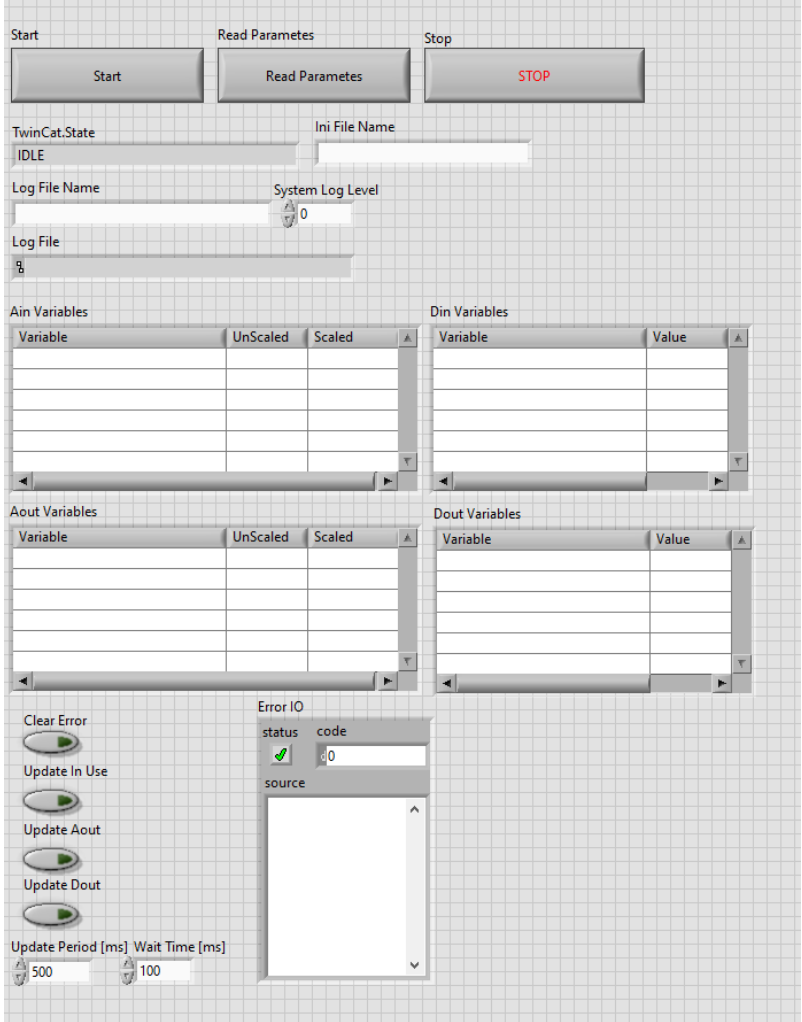

<span id="page-45-2"></span>Kuvio 33. Testiohjelman Frontpanel kokonaisuudessaan

# <span id="page-45-0"></span>**6 Tulokset**

# <span id="page-45-1"></span>**6.1 Hintavertailu**

Toimeksiantajalla oli tarve kartoittaa määrättyjen laitevalmistajien hintatasoa sekä niiden käytettävyyttä omissa projekteissaan. Laitekustannuksia miettiessä yleisin ajatus onkin, että saako tämän jostain muualta halvemmalla?

Tutkimuksessa saatiin selville eri laitevalmistajien hinnastoa. Hintatiedoista saatiin rakennettua vertailutaulukko, josta näkee helposti paljonko kyseinen laitekokonaisuus tulisi maksamaan. Hintavertailuista selvisi, että tässä työssä käytetyissä kokoonpanoissa valmistaja C:n tuotteet ovat yli

puolet halvempia kuin valmistaja A:n tuotteet. Tästä saadaan vastaus ensimmäiseen tutkimuskysymykseen. Selvitystyön perusteella projekteissa, joissa pystyttäisiin käyttämään yksinkertaisempaa IO- järjestelmää voitaisiin saavuttaa kohtuullisen suuria säästöjä ja hyötyjä käyttämällä valmistaja C:n tuotteita. Vaativampaan ja tarkempaan mittaustoimintaan valmistaja A:lla on kuitenkin laajempi tarjonta.

Haastatteluiden pohjalta voidaan päätellä, että valmistaja A:n laitteet ovat laadukkaita ja toimivia. Kustannuksiltaan laitteet ovat kuitenkin hintavia, mutta jos mittauskohde tiedetään tarkoin, pystytään tekemään säästöä valikoimalla kohteessa käytettävä laitteisto huolella. Kustannustehokkuuteen vaikuttaa merkittävästi hyvä suunnittelu ja tarkat lähtötiedot. Jos taas kohteena on muuttuva ja kehittyvä kohde, johon saattaa tulla lisää mittauksia, on hyvä jättää hieman pelivaraa esimerkiksi IO- korttien suhteen. Tällä tavoin ei tarvitse uusia koko IO- laitetta, vaan voidaan lisätä tarvittava moduuli. (Kuusinen 2022.) Tällainen varatilan jättäminen tuo kuitenkin oman lisäkustannuksensa, koska kattavammat laitteet ovat kalliimpia.

Tutkimuksessa pyrittiin myös tunnistamaan millaisia riskejä uuden valmistajan laitteistossa saattaa olla. Uuden ja tuntemattoman valmistajan käyttämisessä riskit liittyvät laitteiston ja ohjelmiston tuntemattomuuteen. Uusien ohjelmistojen ja laitteistojen oppiminen saattaa viedä paljon aikaa. Samalla opetellessa tulee todennäköisesti virheitä, joita ei tutulla ohjelmalla tulisi. Tuntemattoman laitteiston riskit liittyvät laatuun sekä toimintavarmuuteen. Nämä tekijät yhteenlaskettuna vaikuttavat projektin kustannustehokkuuteen negatiivisesti.

#### <span id="page-46-0"></span>**6.2 Laiteratkaisu ja rajapinta**

Kyseiseen laitteistoon ja ohjelmistoratkaisuun päädyttiin saatavuusongelmien takia. Toimeksiantajalla oli valmiina varastossaan Beckhoffin laitteistoa. Uuden laitteiston tilaaminen olisi kestänyt minimissään puolivuotta tai jopa vuoden maailman komponenttipulan takia. Tilanne oli samankaltainen jokaisella valmistajalla.

Laiteratkaisu osoittautui modulaariseksi ja joustavaksi. Muokattavuuden mahdollistaa Beckhoffin laitteiston muunneltavuus laiteteknisesti, koska järjestelmä ei vaadi erillistä laiterunkoa vaan mo-

duulit pystytään lisäämään peräkkäin. Beckhoffin CX sarjan ohjain on myös todella hyvin ohjelmallisesti muunneltava koska se pohjautuu PC tekniikkaan. Tämä mahdollistaa myös useiden kolmansien osapuolten ohjelmien käyttämisen laitteella.

Beckhoffin laitteiston kytkeminen ja käyttöönotto osoittautui suhteellisen helpoksi. Heidän sivuillaan oli laajat ja kattavat laitedokumentit sekä hyvät kytkentäohjeet. IO- korttien kyljissä oli myös yksinkertaistettu kytkentä ohje sekä kortin toiminnan kuvaus. Myös Bus Coupler hajautusjärjestelmän kytkeminen oli helppoa. Se tapahtui kytkemällä Ethernet kaapelilla laitteet toisiinsa RJ-45 porttien kautta. Ohjainlaite tunnisti helposti Bus Coupleriin sekä siihen liitetyt IO- kortit eikä suurempaa linkittämistä tai parittamista tarvinnut.

IO- rajapinnan luonti TwinCAT 3 ohjemaa käyttäen oli yksinkertaista. Se tapahtui luomalla muuttujat ja linkittämällä ne IO- korttien kanaviin. TwinCat ohjelma tunnisti laitteistoon kytketyt kortit hakutoiminnolla, joka toimi kätevästi. TwinCat ohjelmasta löytyi paljon mahdollisuuksia käsitellä ja skaalata signaalia, mutta emme tässä työssä sitä tehneet sillä käsittelimme signaalit LabVIEW koodissa. Mielestäni käyttämämme TwinCAT 3 ohjelmisto on helppokäyttöinen sekä nopeasti omaksuttava.

Ainoa ongelma, johon törmäsimme, oli IO- korttien lisenssien aktivointi. TwinCAT vaatii lisenssikortin toimiakseen. IO:ta testatessa kului jonkin verran aikaa, koska emme ymmärtäneet kytkeä kyseistä korttia. Myöskään TwinCAT ohjelma ei ilmoittanut lisenssin puuttumisesta vaan asetti laitteiston vikatilaan. Lisenssi voi olla myös USB Donglen muodossa.

Toiseen ja kolmanteen tutkimuskysymykseen voidaan vastata edellisten kappaleiden perusteella. Beckhoffin laitteisto ja ohjelmisto on suhteellisen helppo käyttöinen eikä suurempia ongelmia käyttöönotossa ollut. IO- järjestelmä oli myös helposti muunneltavissa ja muokattavissa.

LabVIEW- testausohjelma osoittautui toimivaksi ja hyödylliseksi. Sen käyttötarkoituksena oli päästä lukemaan ja muokkaamaan signaaleja, joita IO-järjestelmässä käytetään. TwinCat 3 rajapinnan ja LabVIEW:in väliseen kommunikaatioon käytettiin TwinCAT 3 ADS protokollaa. Tähän on olemassa valmiita ohjelmakirjastoja laitevalmistajilla mutta tässä työssä käytettiin toimeksiantajan

tekemiä kirjastoja. Kommunikaation toteuttaminen onnistui suhteellisen hyvin käyttäen toimeksiantajan suunnittelijoiden vinkkejä ja apua. Käyttöliittymän ulkoasuun ei tässä työssä panostettu, sillä sen tarkoituksena on toimia käyttöönottajan työkaluna, jota ei valmiissa tuotteessa näytetä.

Tutkimuksessa pyrittiin myös tunnistamaan millaisia riskejä uuden valmistajan laitteistossa saattaa olla. Tämä oli työn neljäs tutkimuskysymys. Uuden ja tuntemattoman valmistajan käyttämisessä riskit liittyvät laitteiston ja ohjelmiston tuntemattomuuteen. Uusien ohjelmistojen ja laitteistojen oppiminen saattaa viedä paljon aikaa. Samalla opetellessa tulee todennäköisesti virheitä, joita ei tutulla ohjelmalla tulisi. Tuntemattoman laitteiston riskit liittyvät laatuun sekä toimintavarmuuteen. Nämä tekijät yhteenlaskettuna vaikuttavat projektin kustannustehokkuuteen negatiivisesti.

# <span id="page-48-0"></span>**7 Pohdinta**

Opinnäytetyössä tavoitteena oli selvittää, pystytäänkö kustannustehokkuutta parantamaan laiteratkaisujen osalta, jos valittaisiin vaihtoehtoinen valmistaja. Kustannustehokkuus on yleistynyt maailmanlaajuisena trendinä huomattavasti ja jokaisesta mahdollisesta paikasta pyritään karsimaan kuluja pois. Tämä tietenkin edes auttaa kestävää kehitystä, mikä on mielestäni hyvä asia, koska maapallon luonnon varojen säästäminen on elintärkeää.

Työssä saatiin toteutettua hyvä vertailutaulukko, josta pystyttiin yleisellä tasolla vertaamaan haluttujen valmistajien kyvykkyyttä ja laitteiston hintatasoa. Vertaaminen toteutettiin kokoonpanoilla, joita toimeksiantaja pystyisi mahdollisesti käyttämään projekteissaan. Uskon että toimeksiantajalle jää tästä hyvä arvio kuinka paljon säästöjä vaihtoehtoisella valmistajalla voidaan saavuttaa.

Hintavertailussa haasteelliseksi osoittautui hintatietojen saaminen. Osalla valmistajista hinnat olivat helposti saatavilla ja julkaistu omilla kotisivullaan. Osalla taas hinnat löytyivät yrityksen sivuilta, kun sinne oli luonut tunnukset ja kyseinen yritys oli hyväksynyt profiilin. Joillain valmistajilla tämän profiilin hyväksyminen ei tapahtunut koskaan ja tietoja kyseltiin sähköpostin välityksellä. Kahden valmistajan osalta hintatiedot ilmoitettiin yrityskohtaisella alennusprosentilla, jota ei saanut julkaista. Alennusprosentti arvioitiin ja lisättiin valmistajan hintoihin. Täysin kokonaisvertaiseen kustannusten arviointiin ei päästy. Vertailuun olisi ollut hyvä sisällyttää lisenssien tuomat kustannukset. Nämä ovat välttämättömiä kustannuksia ohjelmistoja sekä laitteistoja käytettäessä.

Tutkimuksessa haluttiin toimia hyvien eettisten periaatteiden mukaan ja päätettiin olla julkaisematta vertailu kohteiden nimiä. Myös hintojen vertailu toteutettiin prosentuaalisena verrattuna kalleimpaan ratkaisuun.

Työtä pystyisi jatkokehittämään ottamalla tutkintaan useampia valmistajia sekä lisäämään laajempia laitekokonaisuuksia. Tutkimus pystyisi myös keskittymään tarkemmin esimerkiksi konenäköä tarjoaviin valmistajiin. Jatkokehitystä voisi tehdä myös laitteistojen ympäristövaikutuksen tutkimisen muodossa. Monilla valmistajilla löytyi tuotekatalogeistaan jonkinlainen hiilijalanjäljen arviointi, joten näistä pystyisi tekemään jatkotutkimusta. Ympäristö vaikutukset tulevat olemaan tulevaisuudessa yhä tärkeämpi tekijä laitevalmistajia valittaessa.

# <span id="page-50-0"></span>**Lähteet**

Aalto, O. 2018. Automaatio, nyt ja tulevaisuudessa. Verkkojulkaisu. Suomen Automaatioseura ry. Viitattu 15.8.2022. [https://www.automaatioseura.fi/site/assets/files/1380/automaatio\\_en](https://www.automaatioseura.fi/site/assets/files/1380/automaatio_ennen_nyt_ja_tulevaisuudessa_av_artikkelisarja_2018.pdf)nen nyt ja tulevaisuudessa av artikkelisaria 2018.pdf.

AFRY. 2023. Tietoa meistä. Afry:n verkkosivut Viitattu 11.1.2023. https://afry.com/fi-fi/tietoameista.

Beckhoff. Nd. Beckhoff information system. Beckhoffin tuote manuuali. Viitattu 18.11.2022. [https://infosys.beckhoff.com/english.php?content=../con](https://infosys.beckhoff.com/english.php?content=../content/1033/cx8110_hw/5091854987.html&id=7660449179006258806)[tent/1033/cx8110\\_hw/5091854987.html&id=7660449179006258806.](https://infosys.beckhoff.com/english.php?content=../content/1033/cx8110_hw/5091854987.html&id=7660449179006258806)

Beckhoff. 2022. CX5130 Embedded PC with Intel Atom® processor. Beckhoffin tuote esite. Viitattu 11.11.2022. [https://www.beckhoff.com/fi-fi/products/ipc/embedded-pcs/cx5100-intel](https://www.beckhoff.com/fi-fi/products/ipc/embedded-pcs/cx5100-intel-atom/cx5130.html)[atom/cx5130.html.](https://www.beckhoff.com/fi-fi/products/ipc/embedded-pcs/cx5100-intel-atom/cx5130.html)

Beckhoff. 2022. BK9050 Ethernet TCP/IP Bus Coupler. Beckhoffin tuote esite. Viitattu 11.11.2022. [https://www.beckhoff.com/en-en/products/i-o/bus-terminals/bkxxxx-bus-coupler/bk9050.html.](https://www.beckhoff.com/en-en/products/i-o/bus-terminals/bkxxxx-bus-coupler/bk9050.html)

Beckhoff. 2022. TwinCAT automation software. Beckhoffin tuote esite. Viitattu 12.11.2022. https://www.beckhoff.com/fi-fi/products/automation/twincat/.

Brooks, D. 2001. Differential singnals. Rules to live by. CMP publication. Verkkojulkaisu. Viitattu 16.6.2022. [https://ieee.li/pdf/essay/differential\\_signals.pdf.](https://ieee.li/pdf/essay/differential_signals.pdf)

Forsman, V. 2019. Automaatio-ohjelmistojen kehittäminen ja versionhallinta. Diplomityö. Tampereen yliopisto, Teknisten ja luonnontieteiden tiedekunta. Viitattu 26.4.2022.

[https://trepo.tuni.fi/bitstream/handle/10024/117924/ForsmanValtteri.pdf?sequence=2&isAllo](https://trepo.tuni.fi/bitstream/handle/10024/117924/ForsmanValtteri.pdf?sequence=2&isAllowed=y)[wed=y.](https://trepo.tuni.fi/bitstream/handle/10024/117924/ForsmanValtteri.pdf?sequence=2&isAllowed=y)

Divize. 2021. 4-20mA scaling calculator. Verkko julkaisu. Viitattu 7.3.2023. [https://www.di](https://www.divize.com/techinfo/4-20ma-calculator.html)[vize.com/techinfo/4-20ma-calculator.html](https://www.divize.com/techinfo/4-20ma-calculator.html)

Groover, M. 2015. Automation, Production Systems, and Computer-Integradet Manufacturing. Harlow: Pearson education limited.

Haltsonen, S., Levomäki, J., Rautiainen, &E. 2004. Digitaalitekniikka. Helsinki: Edita Publishing Oy.

Heikkilä, M. 2016. OPC UA Automaation tiedonsiirrossa. Opinnäytetyö. Tampereen ammattikorkeakoulu. Automaatiotekniikan koulutusohjelma, ylempi ammattikorkeakoulututkinto. Viitattu 5.5.2022. [https://www.theseus.fi/bitstream/handle/10024/114376/Heikkila\\_Mikko.pdf?se](https://www.theseus.fi/bitstream/handle/10024/114376/Heikkila_Mikko.pdf?sequence=6)[quence=6.](https://www.theseus.fi/bitstream/handle/10024/114376/Heikkila_Mikko.pdf?sequence=6)

Hutanen, T. 2019. Anturitekniikan harjoitustyö. Opinnäytetyö. Seinäjoen ammattikorkeakoulu. Konetekniikan tutkinto-ohjelma. Viitattu. 10.8.2022. https://www.theseus.fi/bitstream/handle/10024/166328/Huhtanen\_Tomi.pdf?sequence=2&isAllowed=y.

I/O Modules and Instruments Information. N.d. verkkosivu. GlobalSpec. Viitattu 6.8.2022. https://www.globalspec.com/learnmore/data\_acquisition\_signal\_conditioning/data\_acquisition products/data acquisition i o modules.

Jokisalo, J. 2014. Kiinteistöautomaation oppimisympäristön kehittäminen Wago- logiikalla. Opinnäytetyö, Sähkötekniikka. Viitattu 26.5.2022. https://www.theseus.fi/bitstream/handle/10024/76062/Jokisalo\_Jaakko\_Opinnaytetyo.pdf?sequence=1.

Kananen, J. 2012. Kehittämistutkimus opinnäytetyönä. Kehittämistutkimuksen kirjoittamisen käytännön opas. Jyväskylä: Jyväskylän ammattikorkeakoulu.

Kananen, J. 2019. Opinnäytetyön ja gradun pikaopas. Avain opinnäytetyön ja pro gradun kirjoittamiseen. Jyväskylä: Jyväskylän ammattikorkeakoulu.

Kippo, A., Tikka, A. 2008. Automaatiotekniikan perusteet. Helsinki: Edita publishing Oy.

Keinänen, T., Sumujärvi, M. 2019. Automaatiotekniikka. Helsinki: Sanoma Pro Oy.

Kuuseinen, V. 2022. Senior Software Developer. PIDFI Global Project Services. Haastattelu. 10.5.2022.

Lamb, F. 2013. Industrial automation. Hands-on. Unidet States of America: McGraw-Hill Education.

Ni learning center. N.d. Labview tutorial. Viitattu 10.10.2022. [https://learn.ni.com/learn/arti](https://learn.ni.com/learn/article/labview-tutorial)[cle/labview-tutorial.](https://learn.ni.com/learn/article/labview-tutorial)

Mathworks. 2023. Opc ua. Verkko julkaisu. Viitattu 5.5.2022. https://www.mathworks.com/discovery/opc-ua.html.

Mercer, D. 2021. Chapter 20: Analog to Digital Conversion. analog.com verkkosivu. Viitattu 19.4.2022. [https://wiki.analog.com/university/courses/electronics/text/chapter-20.](https://wiki.analog.com/university/courses/electronics/text/chapter-20)

Omron corporation. 2020. My knowledge. Using single and differential signals. Manuaali. Viitattu 17.6.2022. [https://www.myomron.com/index.php?action=kb&article=1581.](https://www.myomron.com/index.php?action=kb&article=1581)

Parr, E. 2003. Programmable controllers. An engineer's guide. Oxford: Elsevier science.

Pernaa, J. 2013. Kehittämistutkimus tutkimusmenetelmänä. Viitattu 7.4.2022. [https://tuhat.helsinki.fi/ws/files/127650174/2013\\_Per](https://tuhat.helsinki.fi/ws/files/127650174/2013_Pernaa_KT_tutkimusmenetelmana_KT_kirja.pdf)naa KT tutkimusmenetelmana KT kirja.pdf.

What is LabVIEW?. N.d. Electronic-notes verkkosivu. Viitattu 26.4.2022. [https://www.electronics-notes.com/articles/test-methods/labview/what-is-labview.php.](https://www.electronics-notes.com/articles/test-methods/labview/what-is-labview.php)

Why OPC UA Matters. 2021. National Instruments verkkosivu. Viitattu 18.5.2022. [https://www.ni.com/fi-fi/innovations/white-papers/12/why-opc-ua-matters.html.](https://www.ni.com/fi-fi/innovations/white-papers/12/why-opc-ua-matters.html)

Peltokangas, T. Känsäkoski, J. 2017. OPC UA-Arkkitehtuurin toteutus ja testaus teollisuusautomaatiossa. Kokkola: centria-ammattikorkeakoulu. Viitattu 5.5.2022. [https://www.theseus.fi/bitstream/handle/10024/140754/ISBN%20978-952-7173-31-](https://www.theseus.fi/bitstream/handle/10024/140754/ISBN%20978-952-7173-31-2.pdf?sequence=1&isAllowed=y) [2.pdf?sequence=1&isAllowed=y.](https://www.theseus.fi/bitstream/handle/10024/140754/ISBN%20978-952-7173-31-2.pdf?sequence=1&isAllowed=y)

Pinke, C. 2016. The why and how of differential singnaling. All about circuits. Viitattu 17.6.2022. [https://www.allaboutcircuits.com/technical-articles/the-why-and-how-of-differential-signaling/.](https://www.allaboutcircuits.com/technical-articles/the-why-and-how-of-differential-signaling/)

Ylä-Jokisalo, V. 2020. Kustannustietoisuuden avulla kustannustehokkaammaksi. Vaasan yliopisto. Viitattu 23.8.2022. https://core.ac.uk/download/pdf/289290541.pdf.

# <span id="page-53-0"></span>**Liitteet**

# <span id="page-53-1"></span>**Liite 1. Kyvykkyys vertailu taulukko**

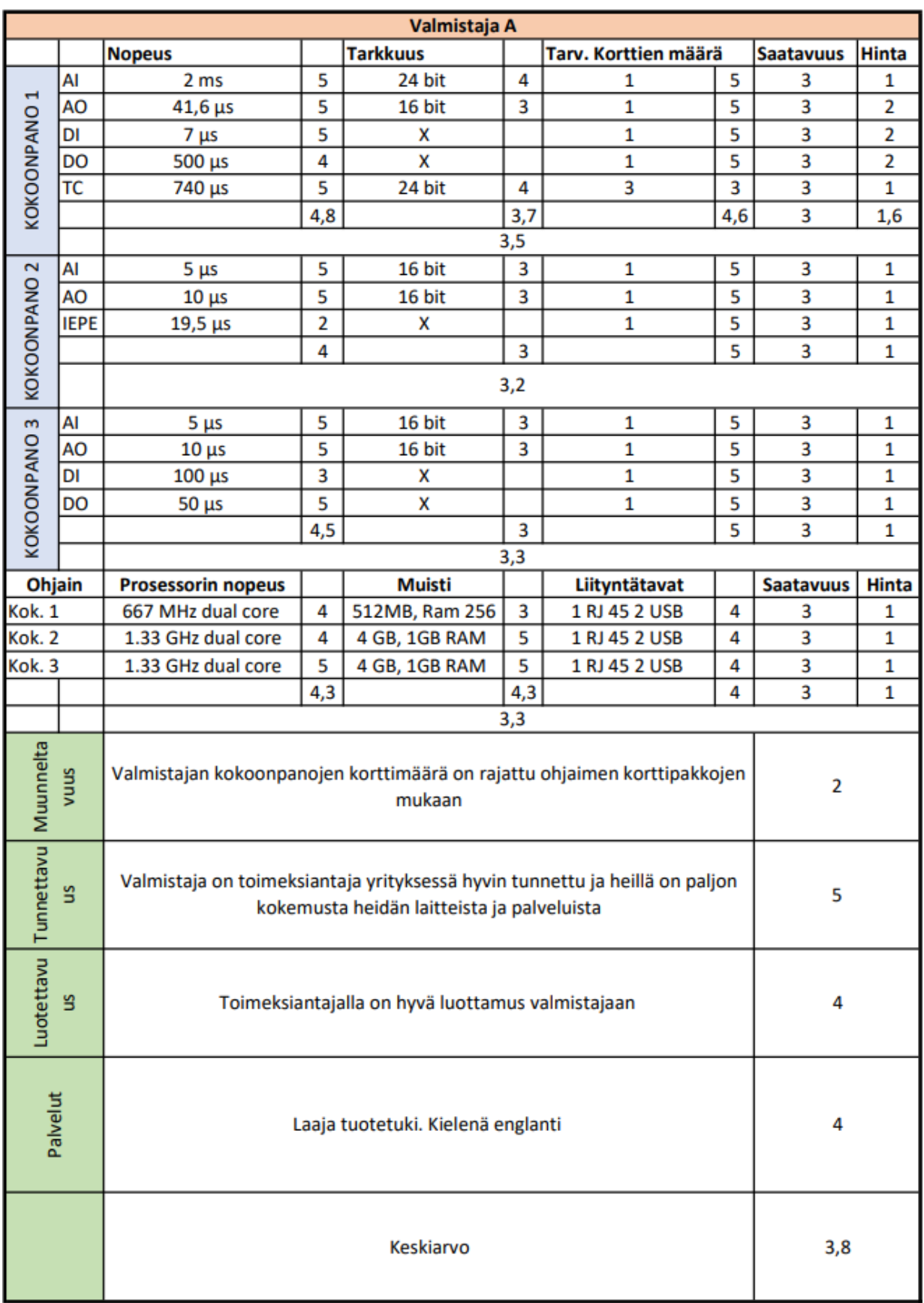

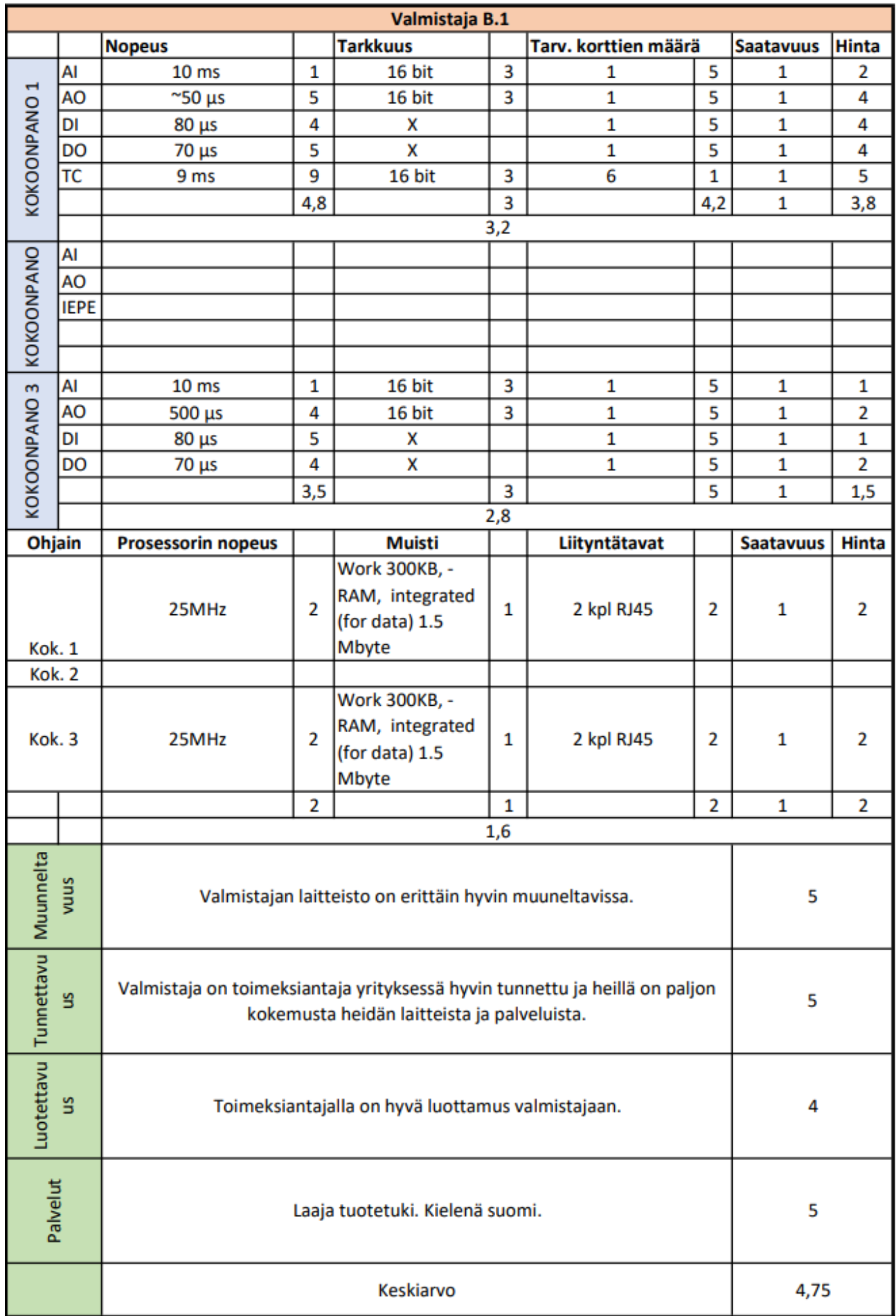

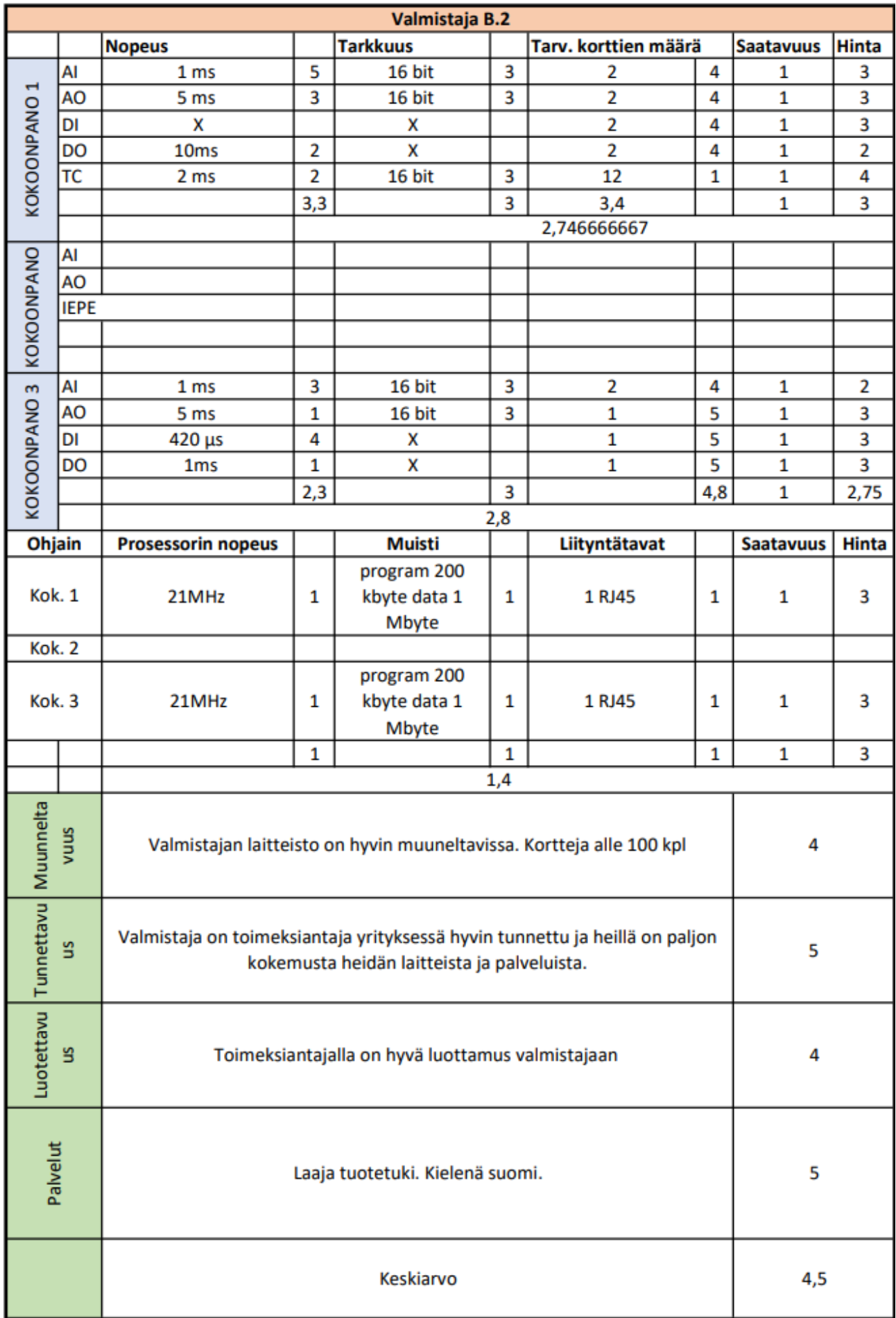

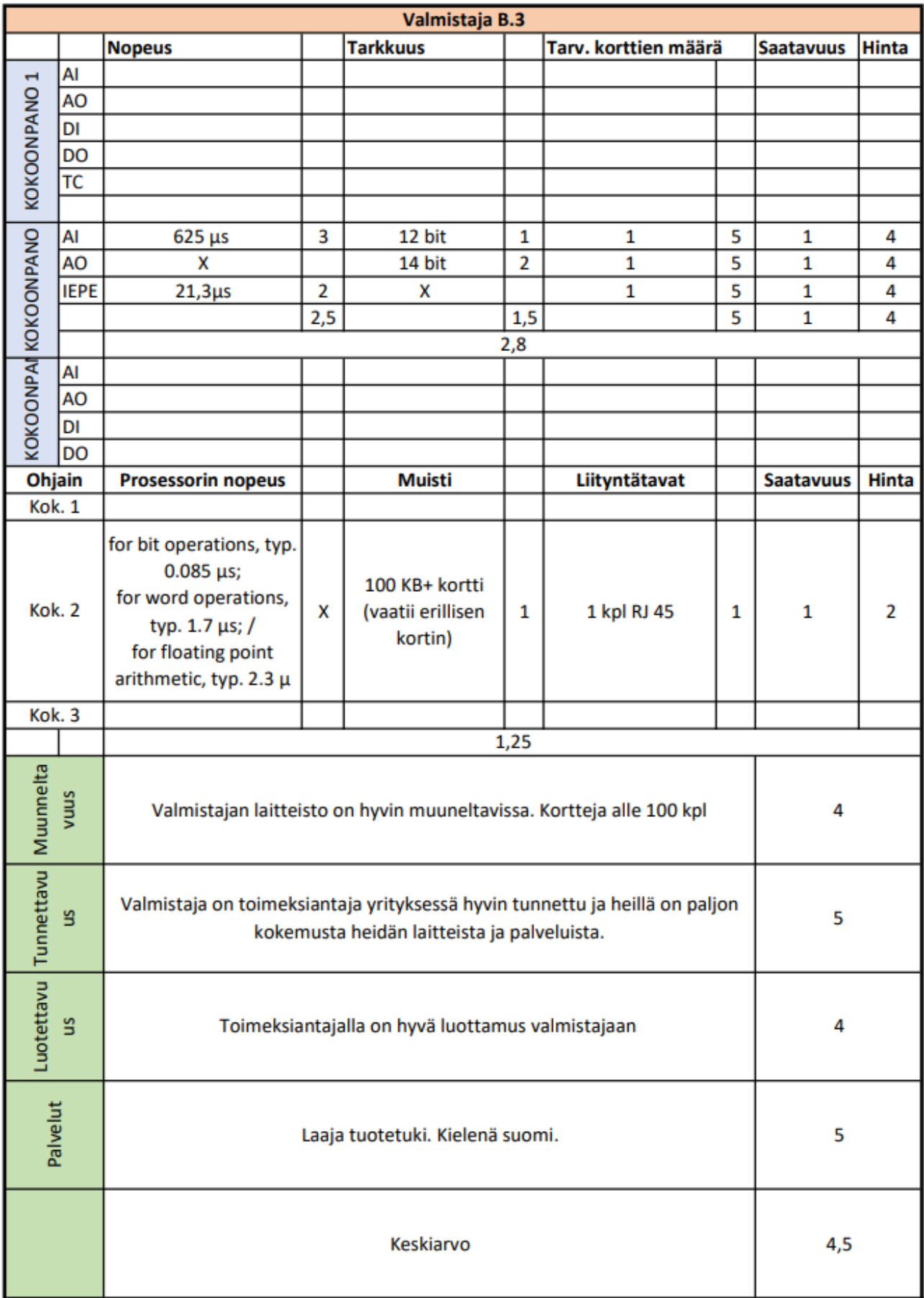

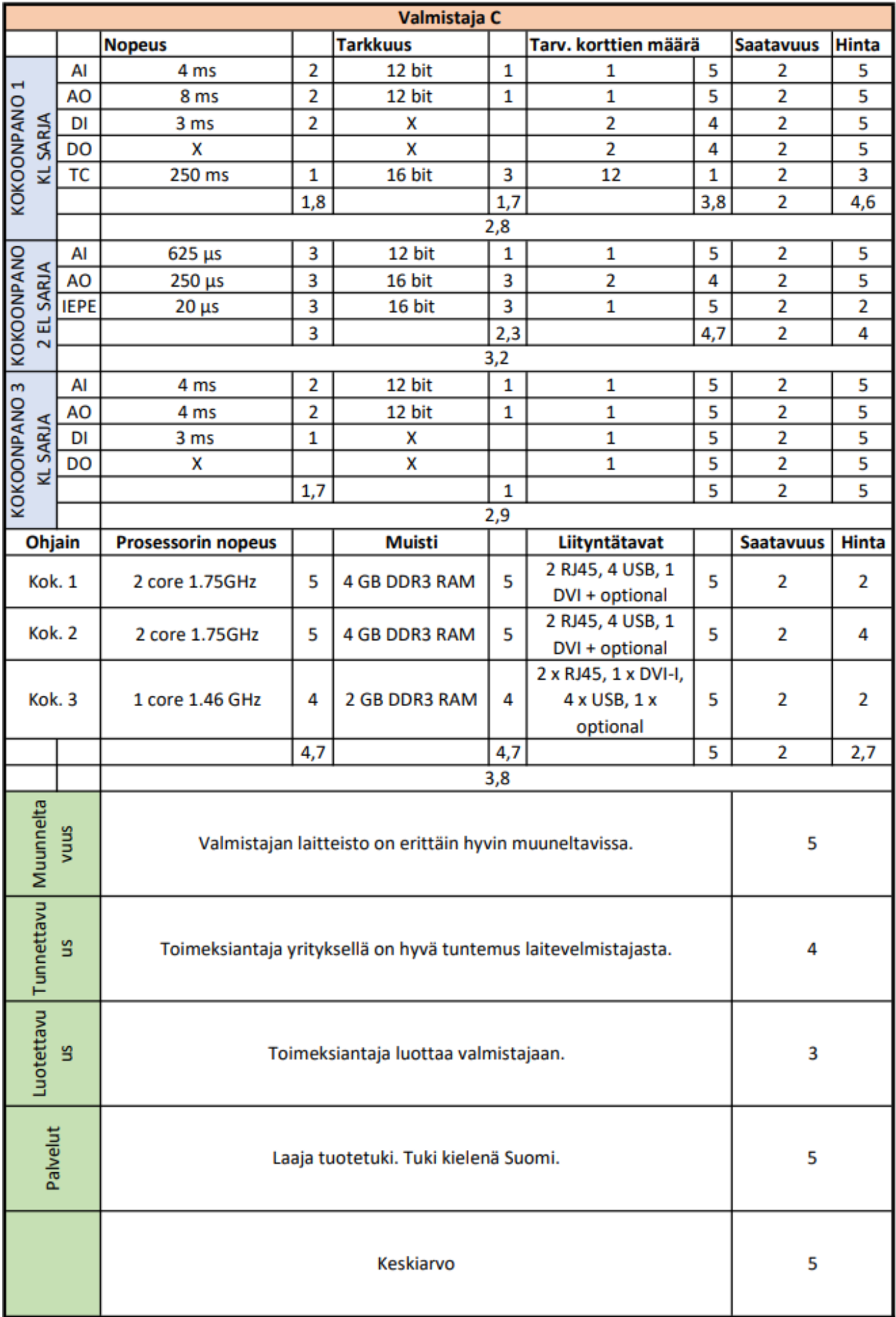

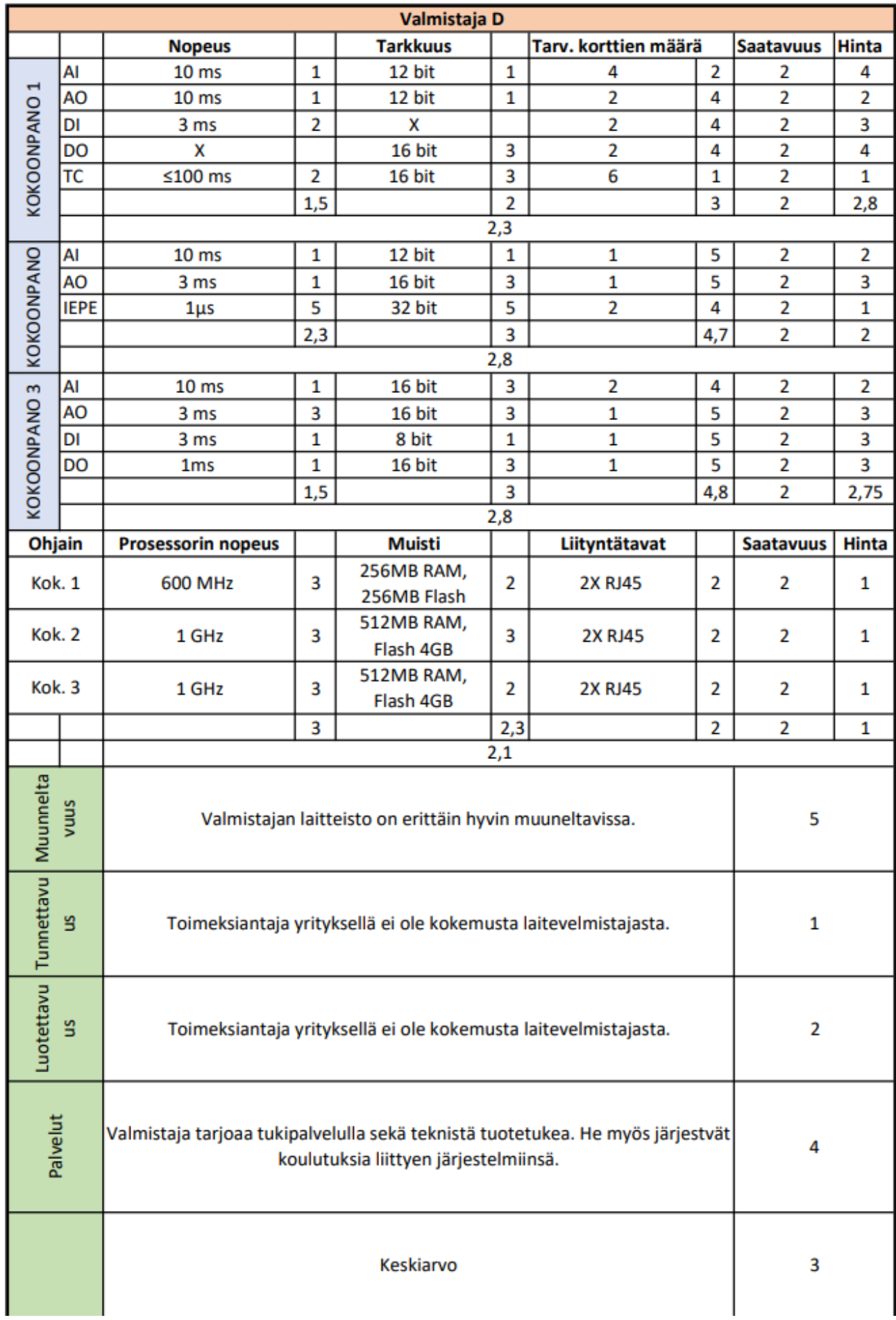

# <span id="page-59-0"></span>**Liite 2. Hintavertailu ( Salassa pidettävä)**